IBM InfoSphere DataStage and QualityStage Version 8 Release 7

# *Globalization Guide*

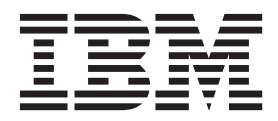

IBM InfoSphere DataStage and QualityStage Version 8 Release 7

# *Globalization Guide*

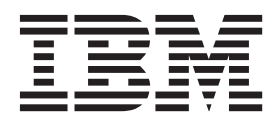

#### **Note**

Before using this information and the product that it supports, read the information in ["Notices and trademarks" on page](#page-68-0) [63.](#page-68-0)

## **Contents**

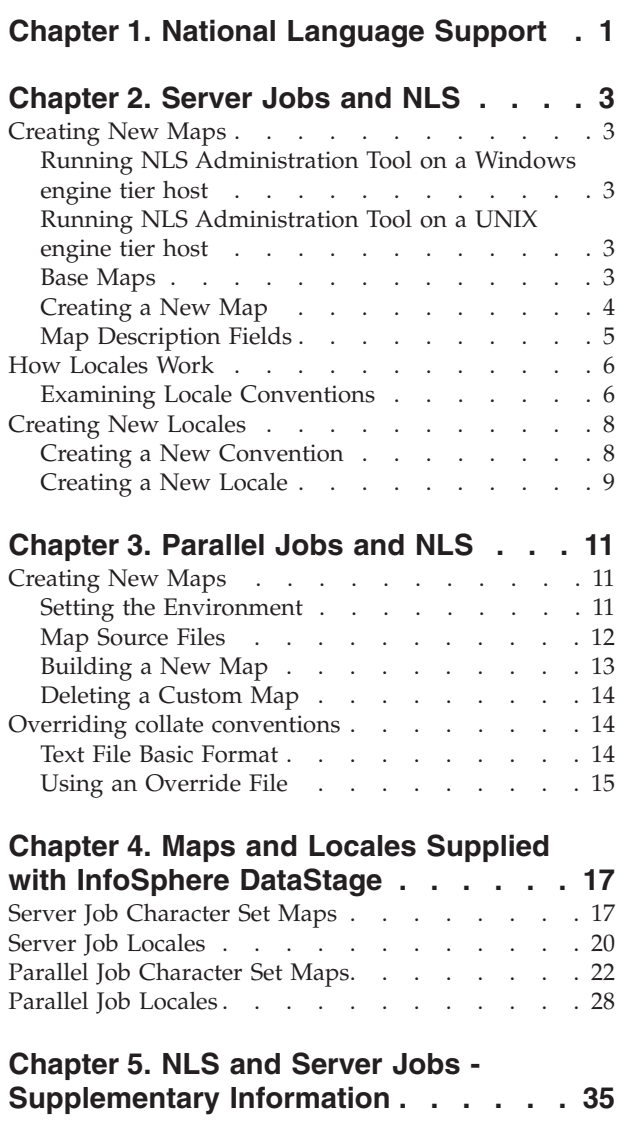

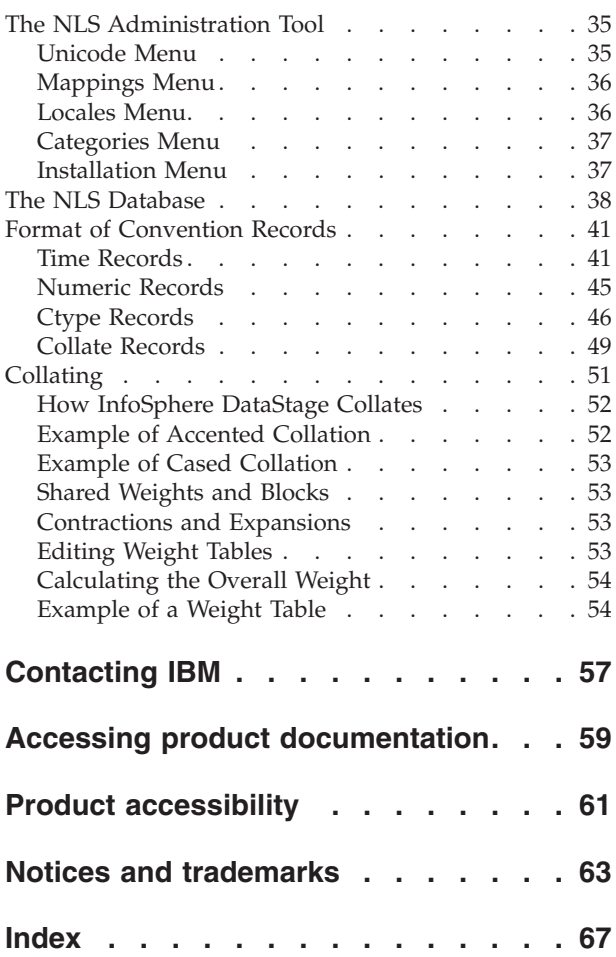

# <span id="page-6-0"></span>**Chapter 1. National Language Support**

When you install InfoSphere<sup>®</sup> DataStage<sup>®</sup> With National Language Support (NLS) mode enabled, you can use InfoSphere DataStage in various languages and countries.

With NLS enabled, you can do the following:

- v Use InfoSphere DataStage in various languages. This includes languages that use multi-byte characters, such as Japanese.
- v Read and write data in multi-byte character sets and process the data within InfoSphere DataStage. This is regardless of the language of InfoSphere DataStage itself. For example, you can process Japanese data in an English version of InfoSphere DataStage, or process English data in a Japanese version of InfoSphere DataStage.
- v Use locales to change things like collating sequence, monetary conventions, date/time format from outside a job design.

You must enable NLS when you install InfoSphere DataStage. If you choose to install a non-English language version of InfoSphere DataStage, NLS is enabled automatically. If you choose to install an English version of InfoSphere DataStage, you specify separately whether NLS is enabled or not.

### <span id="page-8-0"></span>**Chapter 2. Server Jobs and NLS**

You can create new maps and new locales for use inInfoSphere DataStage server jobs.

### **Creating New Maps**

If the maps supplied with InfoSphere DataStage do not meet your needs, you can create new ones and use these in your jobs. You are most likely to want to produce a variant of an existing map rather than add an entirely new one, InfoSphere DataStage allows you to base a new map on an existing one and just add or alter the required mappings. You do this by creating a table and adding it to a map to make a new map.

A map is defined by a Description, which in turn calls upon a Table to define the actual mappings. To create a new map, you need to define a Description and a Table.

When you want to produce a variant of an existing map it is important that you create a new map based on the existing one. Under no circumstances should you edit one of the maps supplied with InfoSphere DataStage.

Maps are created using the NLS administration tool. This is run in an engine shell. You need to have InfoSphere DataStage Administrator status in order to be able to run this.

### <span id="page-8-1"></span>**Running NLS Administration Tool on a Windows engine tier host**

#### **Procedure**

- 1. Start a telnet session and connect to your engine. The "Welcome to DataStage Telnet Server message" appears and you are prompted for a log in name and password.
- 2. Enter your InfoSphere DataStage user name and password. You are then prompted for an account name or path.
- 3. Enter uv as the account name. You are now connected to the engine.
- 4. At the prompt type NLS.ADMIN (note that case is important). The NLS Administration window appears.

### **Running NLS Administration Tool on a UNIX engine tier host Procedure**

- <span id="page-8-2"></span>1. Start a telnet session and connect to your engine.
- 2. CD to the engine directory (\$DSHOME/DSEngine).
- 3. Type bin/uvsh .
- 4. At the prompt type NLS.ADMIN (note that case is important). The NLS Administration window appears.

#### **Base Maps**

A map can be based on another map and this map can be based on yet another map. To understand the complete map you must follow the chain of base maps. <span id="page-9-0"></span>For more information about the construction of a map, choose **Mappings** > **Descriptions** > **Xref** and **Mappings** > **Tables** > **Xref** from the NLS Administration menu. Choose the map or table whose lineage you want to see.

For example, the map C0-CONTROLS is a single-byte character set map using the C0-CONTROLS table. It maps the set of 7-bit control characters. The description report will tell you that just about every other map has C0-CONTROLS in its lineage, while it is the base map for C1-CONTROLS and ASCII.

## **Creating a New Map**

### **Procedure**

- 1. Find an existing map that most closely matches the required map.
- 2. Identify the characters that need to be mapped differently in the new map.
- 3. Create a new table contains only these new mappings.
- 4. Create the new map by adding a new description based on the existing map but adding the new table.

#### **Results**

The following example creates a map called MY.ASCII. This map is identical to the existing ASCII map, except the input character 0x23 is mapped to the UK pound sign  $(E)$  instead of the number symbol  $(H)$ .

Your first action is to create a table called MY.POUND that performs this mapping:

#### **Example**

- 1. In the NLS administration tool, choose **Mappings** > **Tables** > **Create** .
- 2. Specify MY.POUND as the table name:

DATASTAGE NLS CHARACTER MAP/LOCALE MAINTENANCE PROGRAM Enter map table record ID (create), Q to quit: MY.POUND

3. The NLS Administrator editor opens, enter I to insert new lines and add lines 1 and 2 as shown below. At line 3, just press return to exit insert mode.

DATASTAGE NLS CHARACTER MAP/LOCALE MAINTENANCE PROGRAM

```
EDITING FILE: NLS.MAP.TABLES / MY.POUND
```
New record.

```
----: I
0001= * Map 0x23 to Unicode 00A3
0002= 23 00A3
0003=
Bottom at line 2.
----: FILE
```
4. Type FILE to write the file and leave the table editor.

Next you need to create a description.

- 1. In the NLS administration tool, choose **Mappings** > **Descriptions** > **Create** .
- 2. Specify MY.ASCII as the description name: DATASTAGE NLS CHARACTER MAP/LOCALE MAINTENANCE PROGRAM Enter map table record ID (create), Q to quit: MY.POUND
- 3. The NLS Administration tool asks you if you want to base the new description on an existing one. As you only require a short description, it is easier just to enter it directly, so type Q.

<span id="page-10-0"></span>4. As the administration tool prompts for each field, enter the information as shown:

```
NLS CHARACTER MAP DESCRIPTION REVISE.1 Mon May 19 10:22:20 2003
Map ID=MY.ASCII
New Record
Map Description= * Modified ASCII with UK pound
Based Map ID = ASCII
Map type = SBCS
Table ID- MY.POUND
Display length-
Prefix string=
Offset value=
Unknown char seq.=
Compose seq.=
Input Table ID=
```
5. The NLS administration tool shows you the description and gives you the opportunity to change any fields you are not happy with.

Now that you've defined your new map you can use the InfoSphere DataStage administrator client to make it available within your projects.

### **Map Description Fields**

The following table shows the fields of a map description

*Table 1. Map Description Fields*

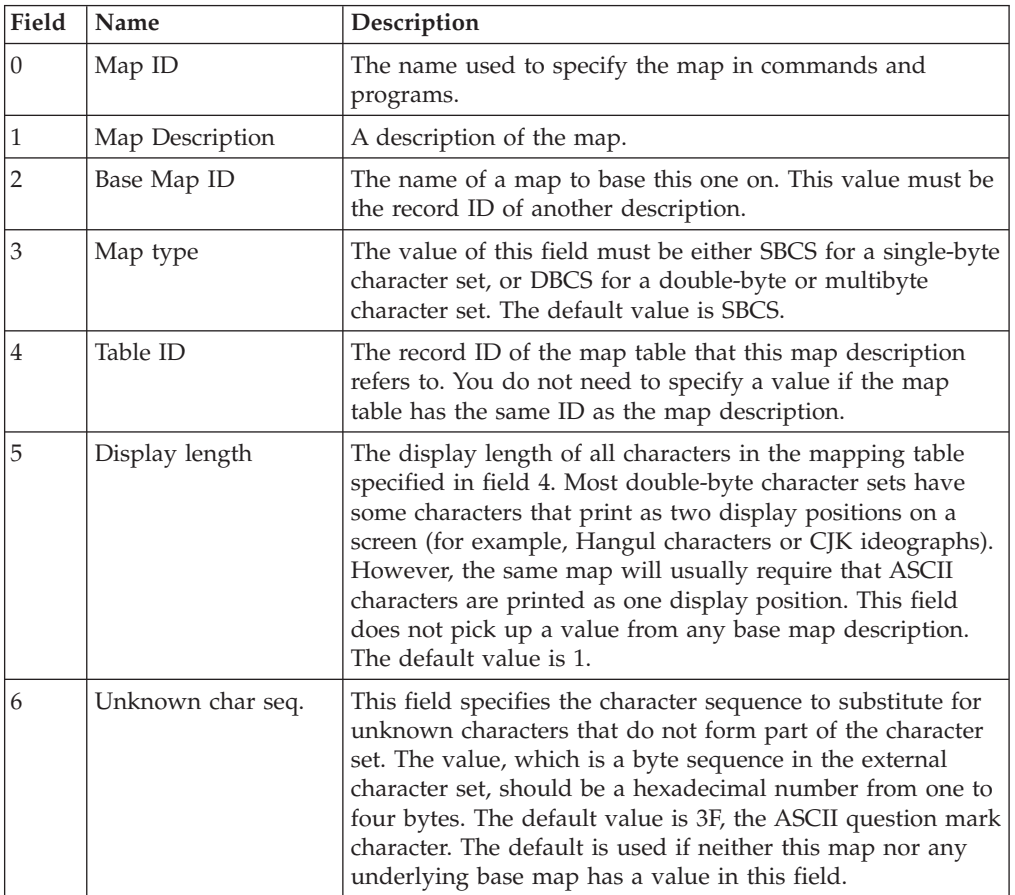

<span id="page-11-0"></span>*Table 1. Map Description Fields (continued)*

| Field       | Name           | Description                                                                                                    |
|-------------|----------------|----------------------------------------------------------------------------------------------------|
| 7           | Compose seq.   | This field contains the character sequence to compose<br>hexadecimal Unicode values from one to four bytes. If<br>InfoSphere DataStage detects the sequence on input, the<br>next four bytes entered are checked to see if they are<br>hexadecimal values. If so, the Unicode character with that<br>value is entered directly. If neither this map nor any base<br>map has a value in this field, you cannot input Unicode<br>characters by this means. A value of NONE overrides a<br>compose sequence set by an underlying map. |
| 8           | Input Table ID | The name of a map table to be used for inputting deadkey<br>sequences.                                                                                                    |
| $\mathbf Q$ | Prefix string  | A string in hexadecimal numbers to be prefixed to all<br>external character mappings in the table referenced by field<br>4. Used mainly for mapping Japanese character sets.                                                                                                    |
| 10          | Offset value   | A value in hexadecimal numbers to be added to each<br>external mapping in the table referenced by field 4. If<br>prefixed by a minus sign, the value is subtracted. Used<br>mainly for mapping Japanese character sets.                                                                                                    |

### **How Locales Work**

Before you attempt to create new locales, you need to know a bit more about how InfoSphere DataStage defines Locales.

It is important to distinguish between a locale, a category, and a convention.

- A locale comprises a set of categories.
- v A category comprises a set of conventions.
- v A convention is a rule describing how data values are input or displayed.

In NLS each locale comprises five categories:

- Time
- Numeric
- Monetary
- Ctype
- Collate

Each category comprises various conventions specific to the type of data in each category.

For example, conventions in the Time category include the names of the days of the week, the strings used to indicate AM or PM, the character that separates the hours, minutes, and seconds, and so forth. You can view this information using the NLS Administration tool:

### **Examining Locale Conventions**

You examine the conventions defined for a locale using the NLS Administration tool.

#### **Before you begin**

You must have InfoSphere DataStage Administrator status to perform this task.

#### **About this task**

You can run the NLS Administration tool in an engine shell as described in ["Running NLS Administration Tool on a Windows engine tier host" on page 3](#page-8-0) and ["Running NLS Administration Tool on a UNIX engine tier host" on page 3.](#page-8-0)

#### **Procedure**

- 1. Choose **Locales** > **View**.
- 2. When prompted for a Locale ID, enter one of the Locale IDs (as listed in the InfoSphere DataStage Administrator). You can then examine the categories from which the Locale is built:
	- a. Choose **Categories** > *category\_type* > **List all** where *category\_type* is the type of category you want to examine. This gives a list of all the categories defined for this type.
	- b. Choose **Categories** > *category\_type* > **View** where *category\_type* is the type of category you want to examine.
	- c. When prompted for a Category ID, enter one of the Category IDs (as listed by the List all command).

#### **Example**

The following example shows the record for the US-ENGLISH locale as displayed by the NLS Administration tool:

```
Locale name..... USA
Description..... Territory=USA, Language=English
Time/Date....... US-ENGLISH
Numeric......... DEFAULT
Monetary........ USA
Ctype........... DEFAULT
Collate......... DEFAULT
.
.
.
```
A locale can be built from existing conventions without duplication. Different locales can share conventions, and one convention can be based on another.

For example, Canada uses the locales CA-FRENCH and CA-ENGLISH. The two locales are not completely different; they share the same Monetary convention. The records for the CA-FRENCH and CA-ENGLISH locales look like this:

Locale name..... CA-FRENCH Description..... Country=Canada, Language=French Time/Date....... CA-FRENCH Numeric......... CA-FRENCH Monetary........ CANADA Ctype........... DEFAULT Collate......... DEFAULT+ACCENT+CASE . . . Locale name..... CA-ENGLISH Description..... Country=Canada, Language=English Time/Date....... CA-ENGLISH Numeric......... CA-ENGLISH

```
Monetary........ CANADA
Ctype.......... DEFAULT
Collate......... DEFAULT
.
.
.
```
Notice that for both locales the Monetary field points to a monetary convention called CANADA. The other fields contain the appropriate value for the language concerned.

A detailed description of the format of the conventions in each category is given in [Chapter 5, "NLS and Server Jobs - Supplementary Information," on page 35.](#page-40-0)

### **Creating New Locales**

If the locales supplied with InfoSphere DataStage do not meet your needs, you can create new ones and use these in your jobs. You are most likely to want to produce a variant of an existing locale rather than add an entirely new one, InfoSphere DataStage allows you to base a new locale on an existing one and just add or alter the required details.

**Note:** When you want to produce a variant of an existing locale it is important that you create a new locale based on the existing one. Under no circumstances should you edit one of the locales supplied with InfoSphere DataStage.

Locales are created using the NLS administration tool. This is run in an engine shell as described in ["Running NLS Administration Tool on a Windows Server"](#page-8-1) and ["Running NLS Administration Tool on a UNIX Server"](#page-8-2) . You need to have DataStage Administrator status in order to be able to run this.

The instructions take you through an example which creates a new Locale called GB-ENGLISH-EURO. Such a locale will be needed if and when the UK joins the Euro zone. It is a copy of the GB-ENGLISH locale except that it uses a different monetary category which gives a Euro sign rather than a pound sign.

You will be following these steps:

- 1. Create a new monetary category (based on an existing one) with a Euro sign as the money symbol.
- 2. Create a new locale, based on the GB-ENGLISH one, that uses the Euro monetary category.

### **Creating a New Convention About this task**

It is assumed that the UK will keep its existing monetary conventions, that is, decimal separator of . (full stop) and thousands separator of , (comma). You are therefore going to base the UK-EURO category on the existing UK category:

#### **Procedure**

- 1. Choose **Categories** > **Monetary** > **Create** .
- 2. When prompted enter UK-EURO as the record ID for the new category.
- 3. When prompted, enter UK as the existing record you want to copy:
- 4. The NLS Administration tool displays the current UK category and allows you to edit it. Type the number of the line you want to change. InfoSphere

DataStage displays the convention heading and you can type in the new data. For the UK-EURO category, you are changing the Currency Symbol and International currency string conventions:

### <span id="page-14-0"></span>**Creating a New Locale About this task**

You are going to create the GB-ENGLISH-EURO locale based on the GB-ENGLISH locale. The only difference is that it uses the UK-EURO monetary category.

#### **Procedure**

- 1. Choose **Locales** > **Create**.
- 2. When prompted, enter GB-ENGLISH-EURO as the id of the record to create.
- 3. When prompted, enter GB-ENGLISH as the id of the record you are going to base the new locale on:
- 4. The NLS Administration tool displays the current GB-ENGLISH locale and allows you to edit it. Type the number of the line you want to change. InfoSphere DataStage displays the line heading and you can type in the new data. For the GB-ENGLISH-EURO category, change the MONETARY category to UK-EURO.

#### **Results**

Now that you've defined your new locale you can use the Administrator client to make it available within your projects.

### <span id="page-16-0"></span>**Chapter 3. Parallel Jobs and NLS**

You can create new maps and new locales for use in InfoSphere DataStage parallel jobs.

#### **Creating New Maps**

#### **About this task**

If the maps supplied with InfoSphere DataStage do not meet your needs, you can create new ones and use these in your jobs. You are most likely to want to produce a variant of an existing map rather than add an entirely new one. The system will not allow you to overwrite an existing map, so any maps you create must have a unique name. Note that map names are case insensitive, and ignore underscores, dashes, and spaces, so the map name "cso\_iso\_latin\_1" would be taken as identical to "CSOISOLATIN1".

Source files for all the ASCL\_ maps are provided with InfoSphere DataStage (these are the parallel job equivalents of most of the server job maps). You can copy these files and base new ones on them, you should not edit the original ASCL\_ files.

The procedure for setting up a new map is:

#### **Procedure**

- 1. Configure your environment to allow map building.
- 2. Produce a new map source file.
- 3. Use the supplied tool to build the map.

### **Setting the Environment**

You need to ensure you have the correct environment settings before you create and build new maps.

#### **Windows**

Typical settings for a Windows system are:

```
set APT_ORCHHOME=/IBM/InformationServer/Server/PXEngine
```
set APT\_CONFIG\_FILE=/IBM/InformationServer/Server/Configurations/default.apt

```
set PATH=%PATH%;C:\IBM\InformationServer\Server\PXEngine\bin;
    C:\IBM\InformationServer\Server\PXEngine\etc
```
set ICU\_DATA=C:\IBM\InformationServer\Server\PXEngine\nls\charmaps

#### **Solaris**

Typical settings for a Solaris system are:

APT ORCHHOME=/opt/IBM/InformationServer/Server/PXEngine ; export APT\_ORCHHOME PATH=\$PATH:\$APT\_ORCHHOME/bin:\$APT\_ORCHHOME/etc; export PATH LD\_LIBRARY\_PATH=\$APT\_ORCHHOME/lib ; export LD\_LIBRARY\_PATH APT CONFIG\_FILE=/opt/IBM/InformationServer/Server/Configurations/default.apt ; export APT\_CONFIG\_FILE ICU\_DATA=\$APT\_ORCHHOME/nls/charmaps

#### <span id="page-17-0"></span>**HP-UX**

Typical settings for an HP-UX system are:

```
APT_ORCHHOME=/opt/IBM/InformationServer/Server/PXEngine ; export APT_ORCHHOME
PATH=$PATH:$APT_ORCHHOME/bin:$APT_ORCHHOME/etc; export PATH
SHLIB_PATH=$APT_ORCHHOME/lib ; export LD_LIBRARY_PATH
APT_CONFIG_FILE=/opt/IBM/InformationServer/Server/Configurations/default.apt ;
export
APT_CONFIG_FILE
ICU_DATA=$APT_ORCHHOME/nls/charmaps
```
### **AIX**

Typical settings for an  $\text{AIX}^{\circledast}$  system are:

```
APT_ORCHHOME=/opt/IBM/InformationServer/Server/PXEngine ; export APT_ORCHHOME
PATH=$PATH:$APT_ORCHHOME/bin:$APT_ORCHHOME/etc ; export PATH
LIBPATH=$APT_ORCHHOME/lib ; export LIBPATH
APT CONFIG FILE=/opt/IBM/InformationServer/Server/Configurations/default.apt ;
export
APT CONFIG FILE
ICU_DATA=$APT_ORCHHOME/nls/charmaps
```
### **LINUX**

Typical settings for a LINUX system are:

```
APT ORCHHOME=/opt/IBM/InformationServer/Server//PXEngine ; export APT_ORCHHOME
PATH=$PATH:$APT_ORCHHOME/bin:$APT_ORCHHOME/etc; export PATH
LD_LIBRARY_PATH=$APT_ORCHHOME/lib ; export LD_LIBRARY_PATH
APT CONFIG FILE=/opt/IBM/InformationServer/Server//Configurations/default.apt ;
export
APT_CONFIG_FILE
ICU_DATA=$APT_ORCHHOME/nls/charmaps
```
### **Map Source Files**

Map source files end in *.ucm*. They are located in:

```
$APT_ORCHHOME/nls/charmaps
```
and must be built from this location.

As an example, you will create a new map called MY\_ASCII which is based on the ASCL\_ASCII map, except the input character 0x23 is mapped to the UK pound sign  $(E)$  instead of the number symbol  $(\#)$ . To create this new map:

- 1. In the \$APT\_ORCHHOME/nls/charmaps directory, copy ASCL\_ASCII.ucm to MY\_ASCII.ucm.
- 2. Edit the MY\_ASCII.ucm file. The format is fairly self-explanatory. The header information identifies the character set. The map itself is described between "CHARMAP" and "END CHARMAP". The string <U*NNNN*> gives the Unicode character in hexadecimal. The string \x*NN* gives the map character in hexadecimal. See http://oss.software.ibm.com/icu/userguide/conversiondata.html for a full description of the file format.
- 3. Write the file. It is now ready to be built.

### <span id="page-18-0"></span>**Building a New Map About this task**

The example map is built in the \$APT\_ORCHHOME/nls/charmaps directory using the following command:

addCustomMaps.sh MY\_ASCII.ucm

Once the build is complete, the map is visible in your parallel jobs and is ready to use.

If the map is not visible in your parallel jobs, you can add it with the following procedure.

#### **Procedure**

1. Set the environment variables for your system.

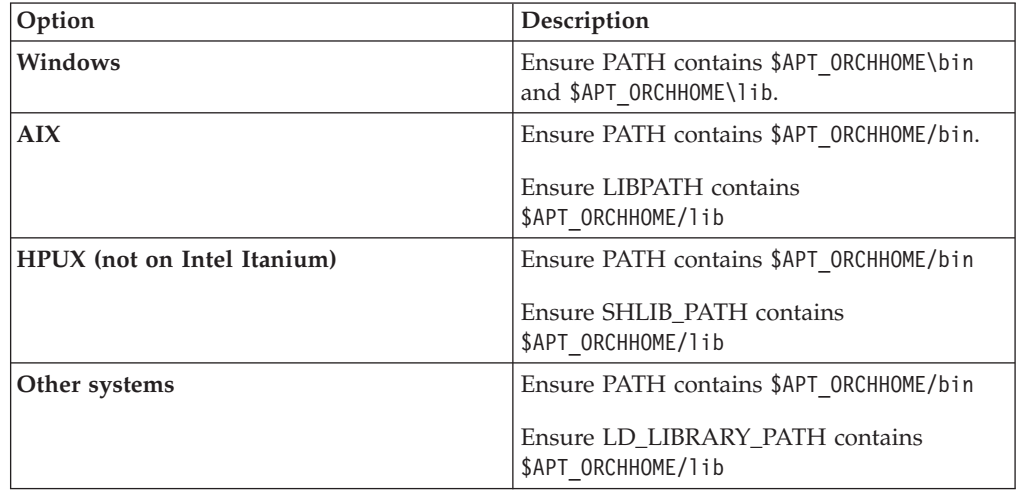

2. Edit the addCustomMaps.sh file so that it creates a symlink to the cnvalias.icu file. Replace the last line that says echo "DONE".

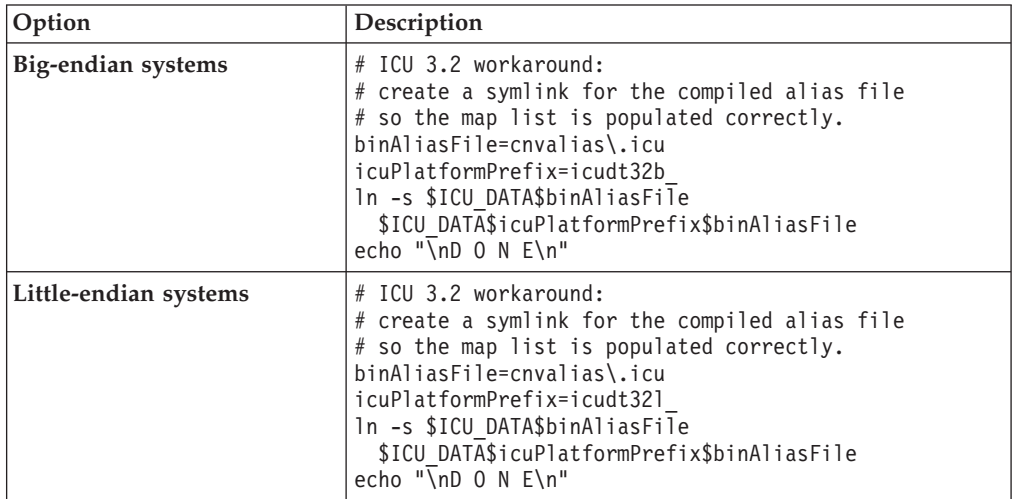

3. Edit the convrtrs.txt file. Delete the entry for your new map, MY\_ASCII.ucm, if the entry is in the file.

<span id="page-19-0"></span>4. Issue the following command to create the cnvalias.icu file, and to create a symlink to the following file:addCustomMaps.sh MY\_ASCII.ucm

#### **Results**

Once the build is complete, the map is visible in your parallel jobs and is ready to use.

### **Deleting a Custom Map About this task**

If you subsequently want to delete a custom map:

#### **Procedure**

- 1. Edit the file \$APT\_ORCHHOME/nls/charmaps/convrtrs.txt.
- 2. Go to the last section in the file, headed "User added custom map" and delete the name of the offending map.
- 3. From the \$APT\_ORCHHOME/nls/charmaps directory, execute the following command:

gencnval convrtrs.txt

### **Overriding collate conventions**

InfoSphere DataStage allows you to tailor existing collate conventions by adding rules to them. The rules that you add override what is set by the current locale. You specify the new rules in a text file which you can reference at project, job, or stage level.

### **Text File Basic Format**

The text file comprises a set of one or more rules, each on a separate line. Each rule contains a string of ordered characters that starts with an anchor point This is an absolute point that determines the order of other characters. It has the format &*character.* For example &a means the character "a" is the anchor point, all other rules on that line are relative to that letter. The following table gives the other symbols you can use:

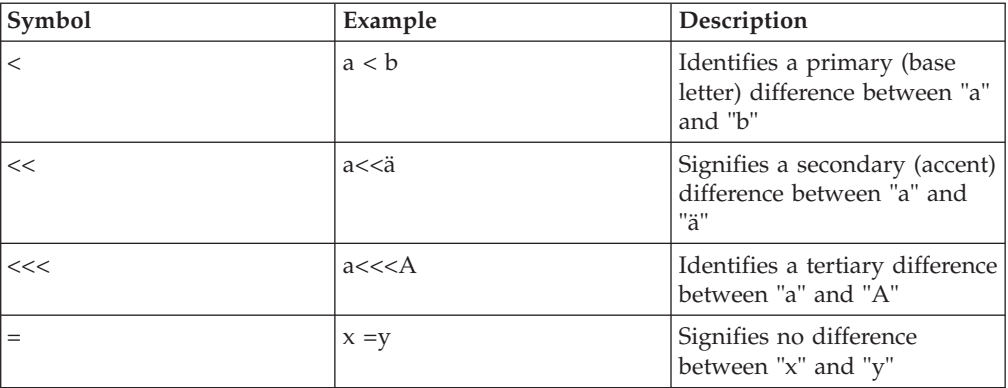

For example, the rule &a < g has the following sorting consequences:

<span id="page-20-0"></span>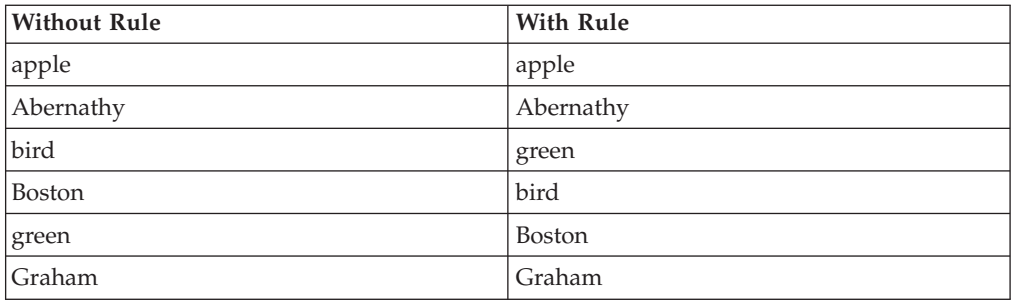

Add the rule &A<<<G and the sorting would be as follows:

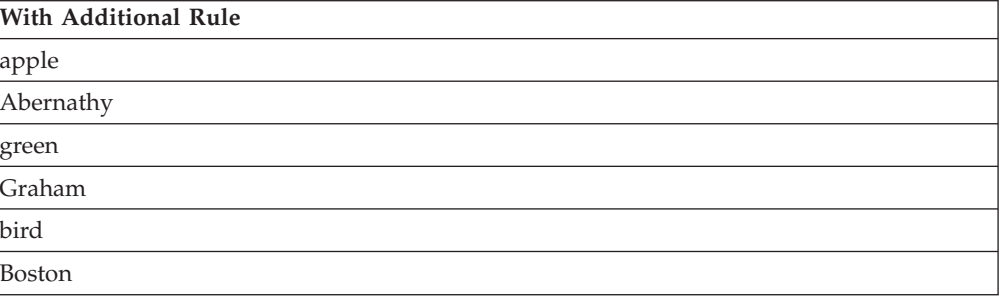

There are also options that you can specify in the file, and more advanced syntactical elements that you can use. These are described in full at:

http://oss.software.ibm.com/icu/userguide/Collate\_Customization.html

For details of the UCA rules see:

http://www.unicode.org/unicode/reports/tr10/

### **Using an Override File About this task**

Once you have set up an override file you can reference it at project level, job level or stage level.

#### **Using an Override File at Project Level Procedure**

- 1. Open the InfoSphere DataStage Administrator.
- 2. Click the **Projects** tab to go to the Projects page.
- 3. Select the project for which you want to set a default map and click the **NLS...** button to open the Project NLS Settings dialog box for that project. Click the **Parallel Locales** tab to go to the Parallel Locales page.
- 4. Click the browse button next to the **Collate** list box.
- 5. Browse for the file containing the override rules.

#### **Using an Override File at Job Level Procedure**

- 1. Open the job for which you want to set the locale in the Designer client.
- 2. Open the Job Properties dialog box for that job (choose **Edit Job Properties**).
- 3. Click the **NLS** tab to go to the NLS page.
- 4. Click the browse button next to the **Default collation locale for stages** list box.
- 5. Browse for the file containing the override rules.

#### **Results**

Using an Override File at Project Level

#### **Using an Override File at Stage Level from the Stage Tab Procedure**

- 1. Open the stage editor and go to the NLS Locale tab of the Stage page.
- 2. Click the arrow button next to the **Collate** list box and choose **Browse for file...** from the shortcut menu..
- 3. Browse for the file containing the override rules and select it.

#### **Using an Override File at Stage Level from the Partition Tab Procedure**

- 1. Open the stage editor and go to the Partitioning tab of the Inputs page.
- 2. Click the properties button in the **Sorting** area. The Sort Properties dialog box opens.
- 3. Click the arrow button next to the **Collate** list box and choose **Browse for file...** from the shortcut menu
- 4. Browse for the file containing the override rules and select it.

### <span id="page-22-0"></span>**Chapter 4. Maps and Locales Supplied with InfoSphere DataStage**

This appendix provides lists of the character set maps and locales that are supplied with InfoSphere DataStage.

### **Server Job Character Set Maps**

<span id="page-22-1"></span>The following list shows all the maps for major character sets used worldwide that are supplied with InfoSphere DataStage for use with server jobs. The left column contains the name of the map, the middle column contains the name of the map table used by the map (in NLS.MAP.TABLES), and the right column contains a description of the map.

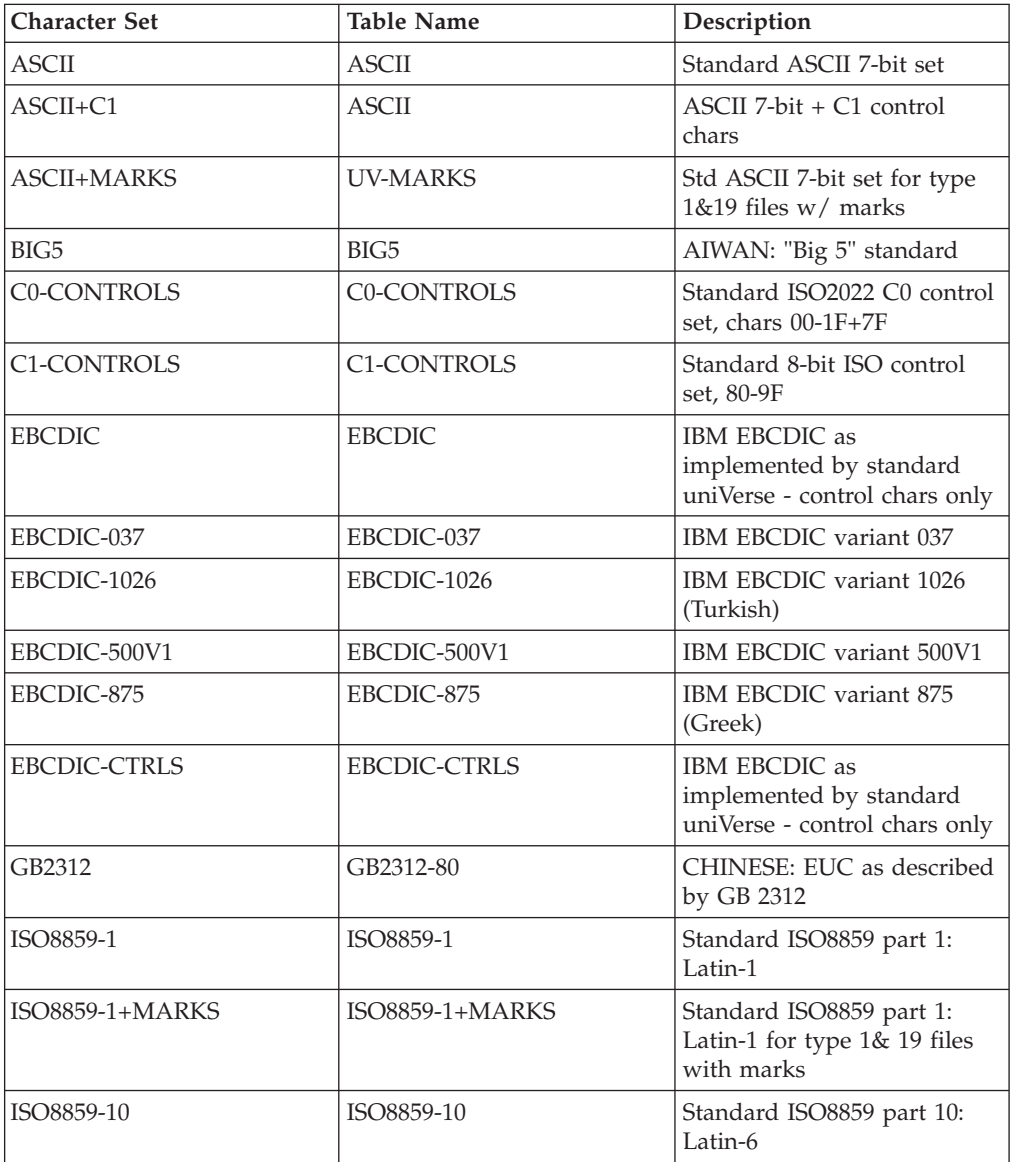

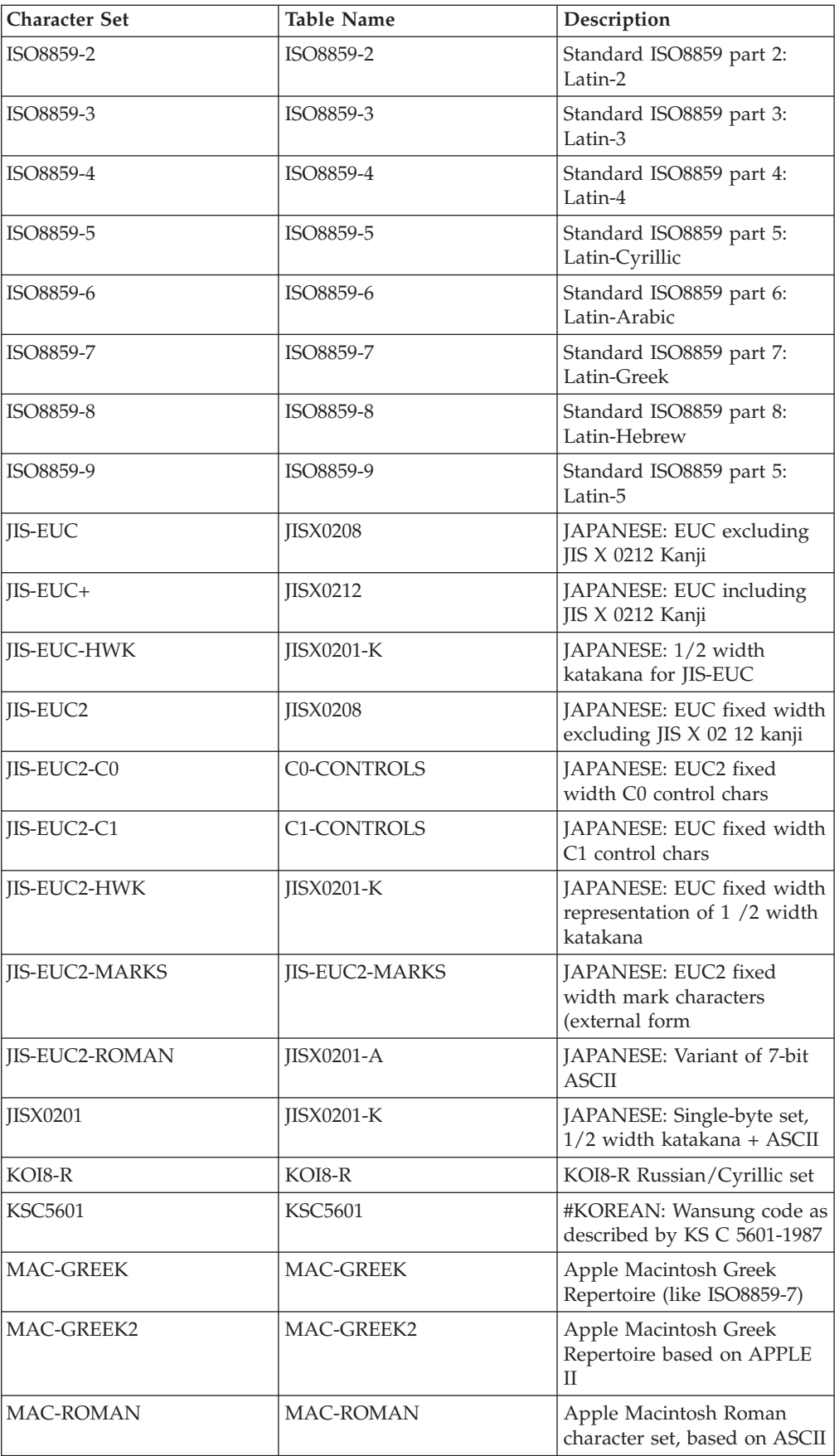

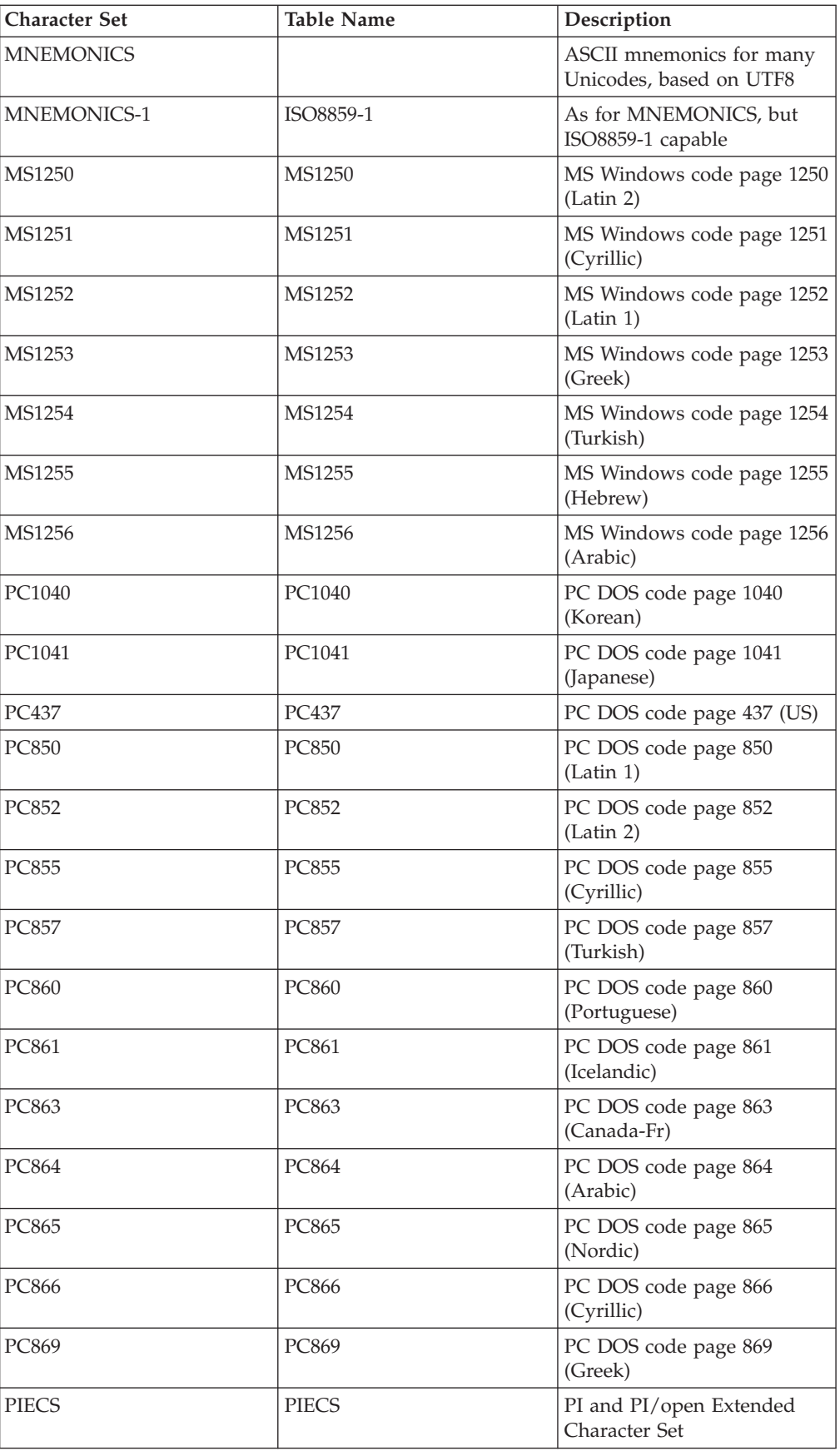

<span id="page-25-0"></span>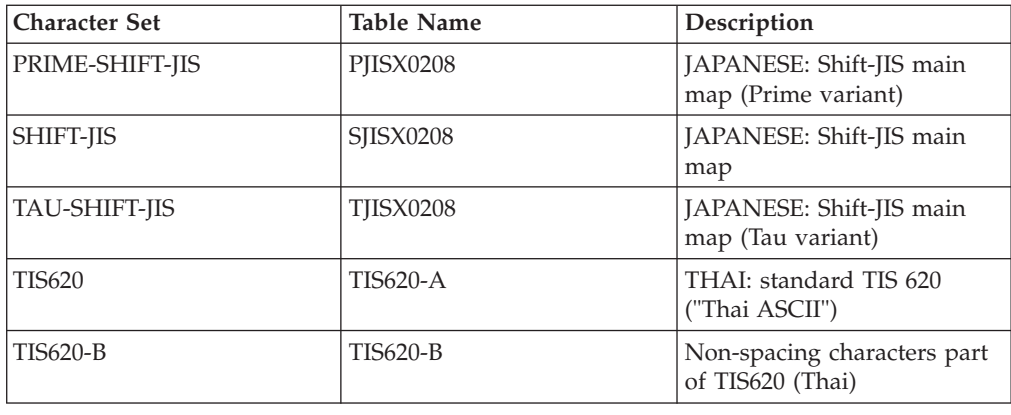

### **Server Job Locales**

The following list shows the locales supplied with InfoSphere DataStage for use with server jobs, the territory that uses each locale, and the relevant language:

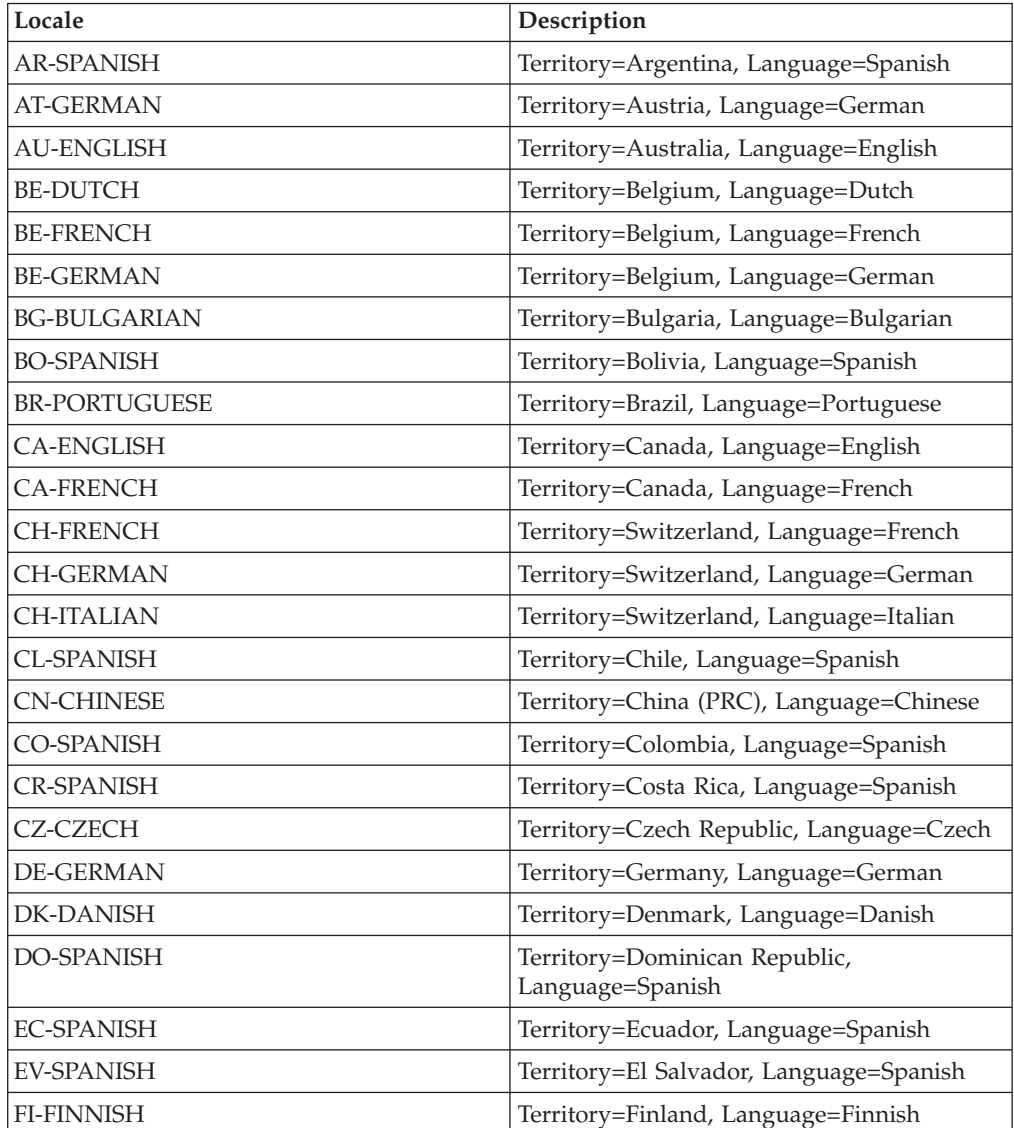

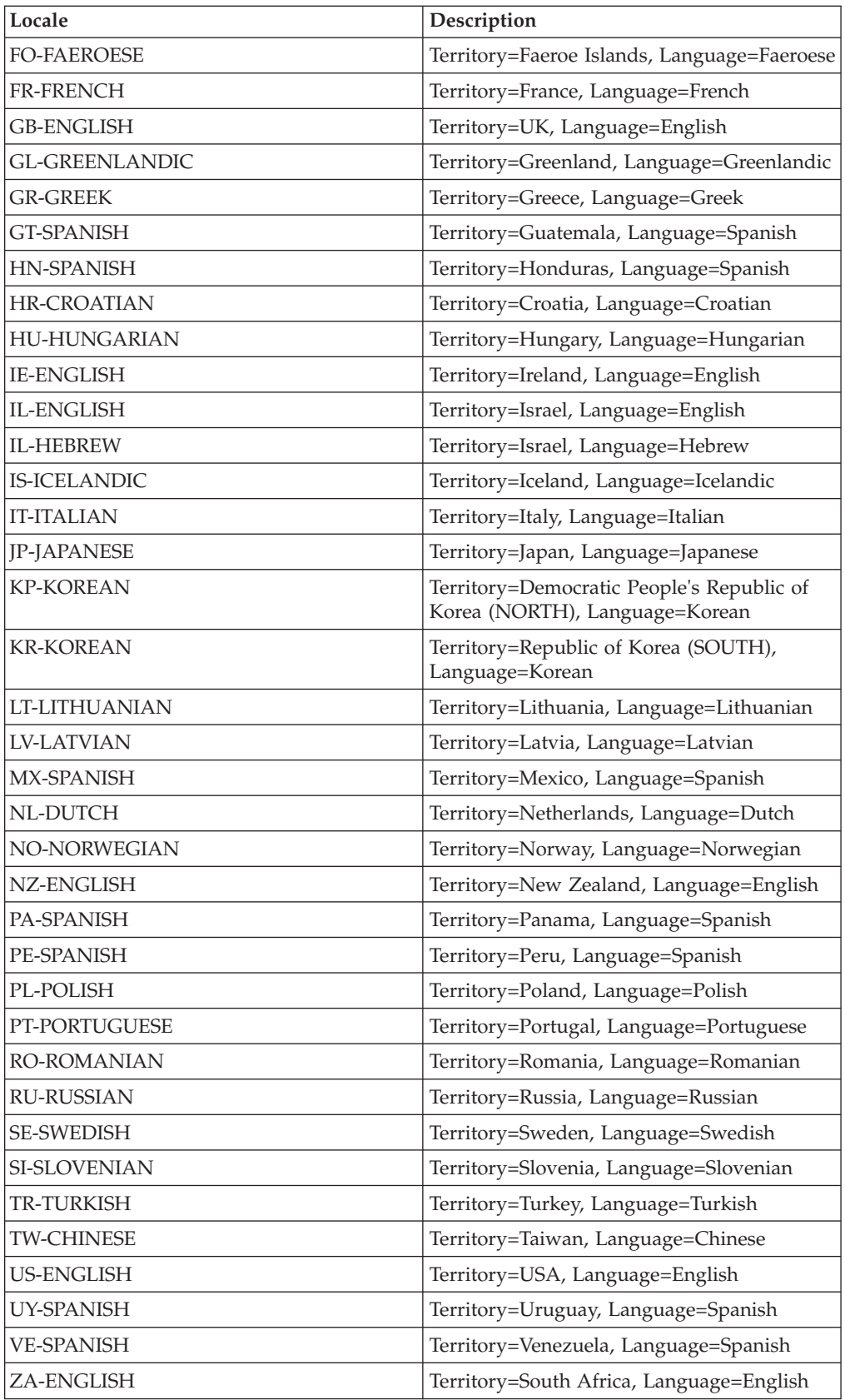

### <span id="page-27-0"></span>**Parallel Job Character Set Maps**

The following table lists the character set maps available for parallel maps. The maps whose names start with ASCL\_ are the equivalents of the server job maps see ["Server Job Character Set Maps".](#page-22-1) (Parallel job versions of most of the server job maps are supplied).

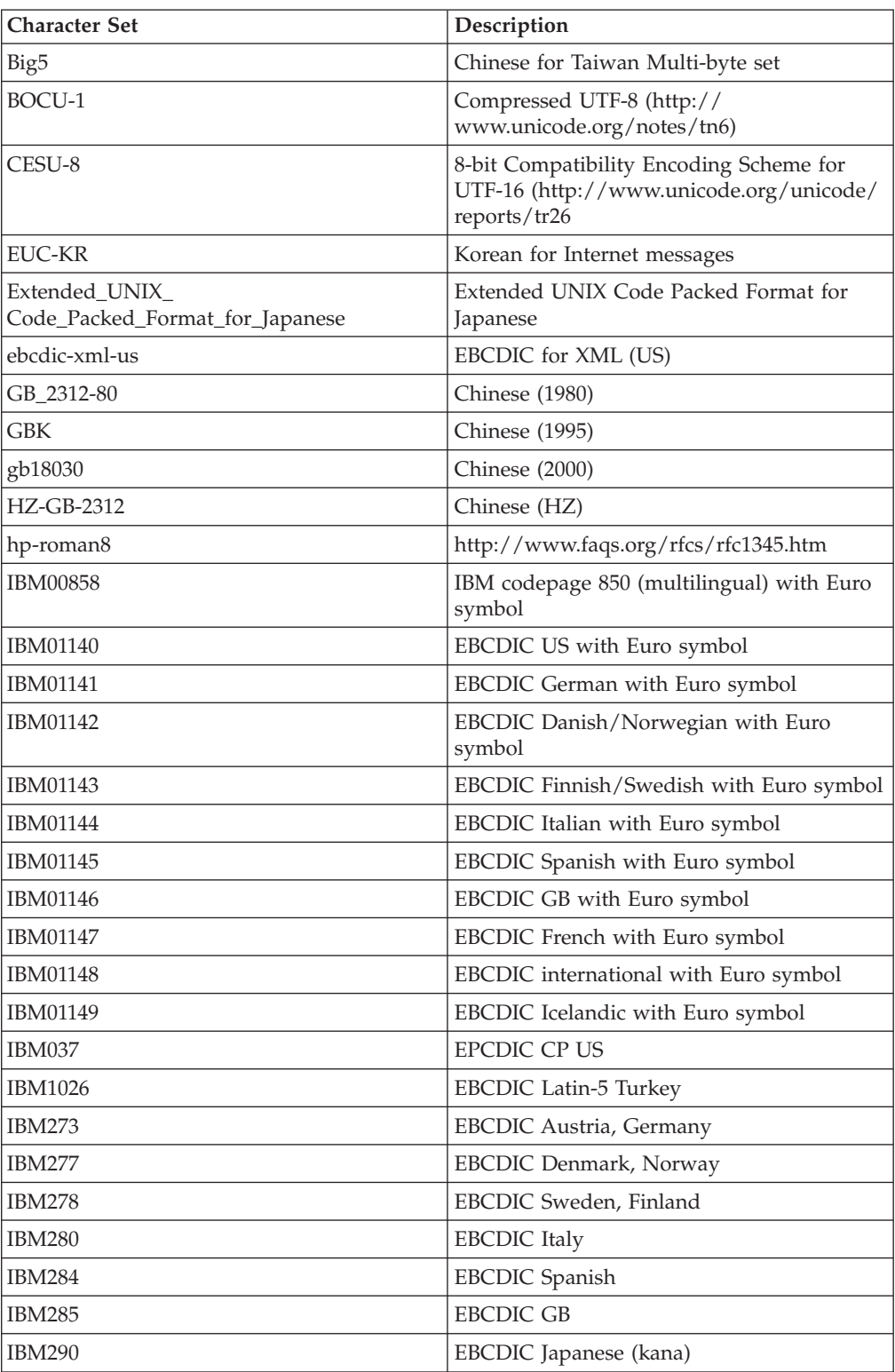

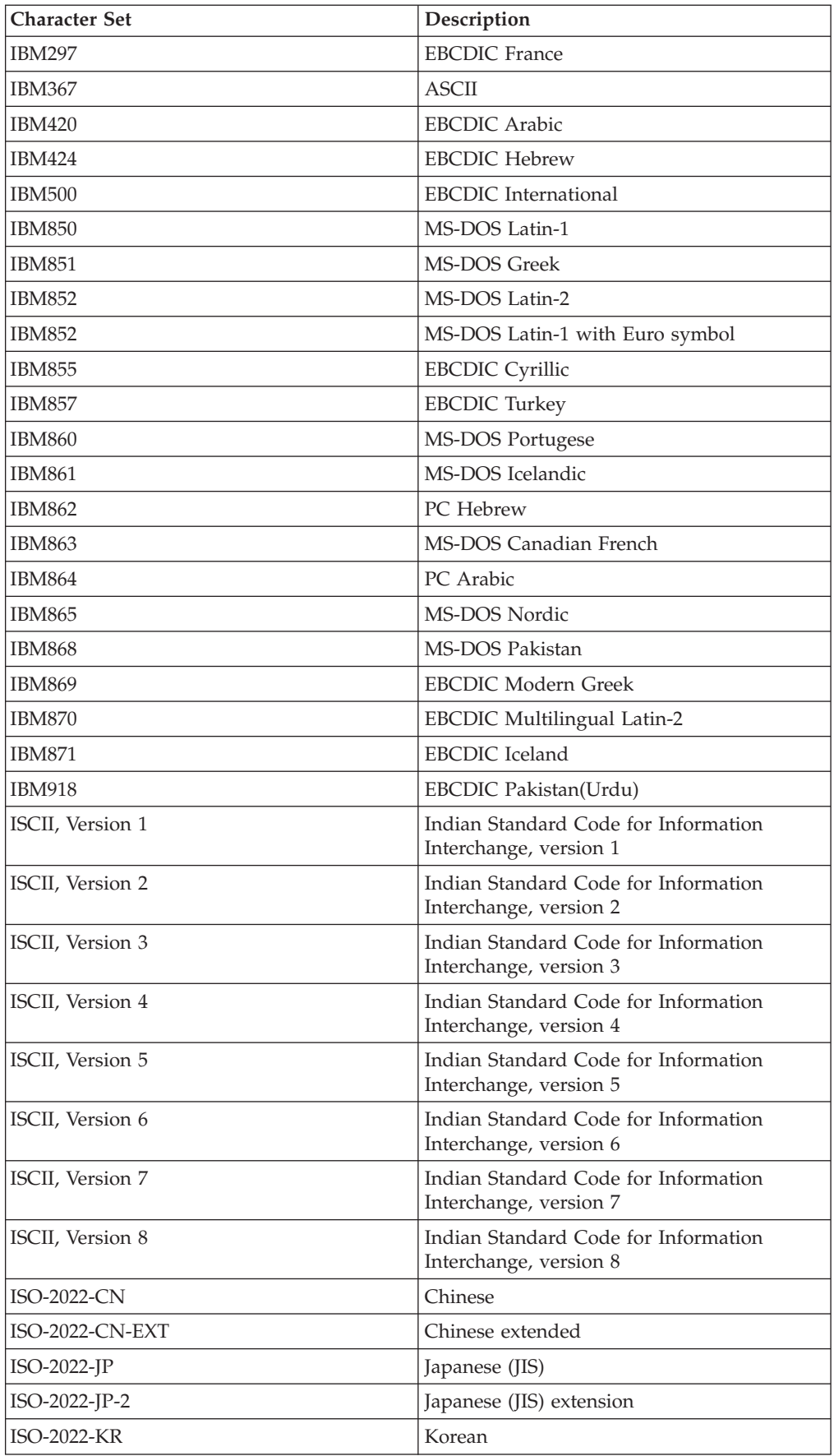

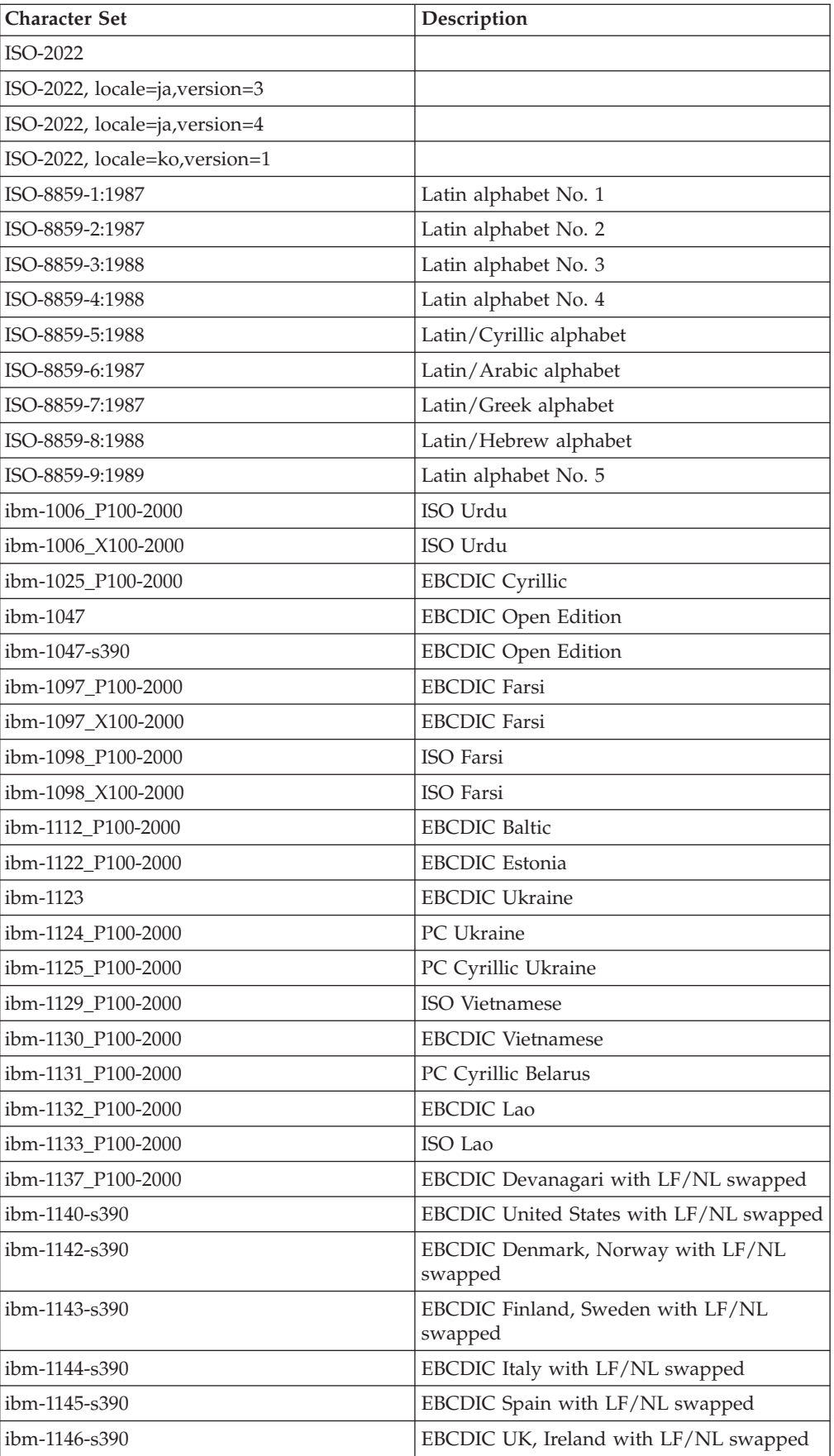

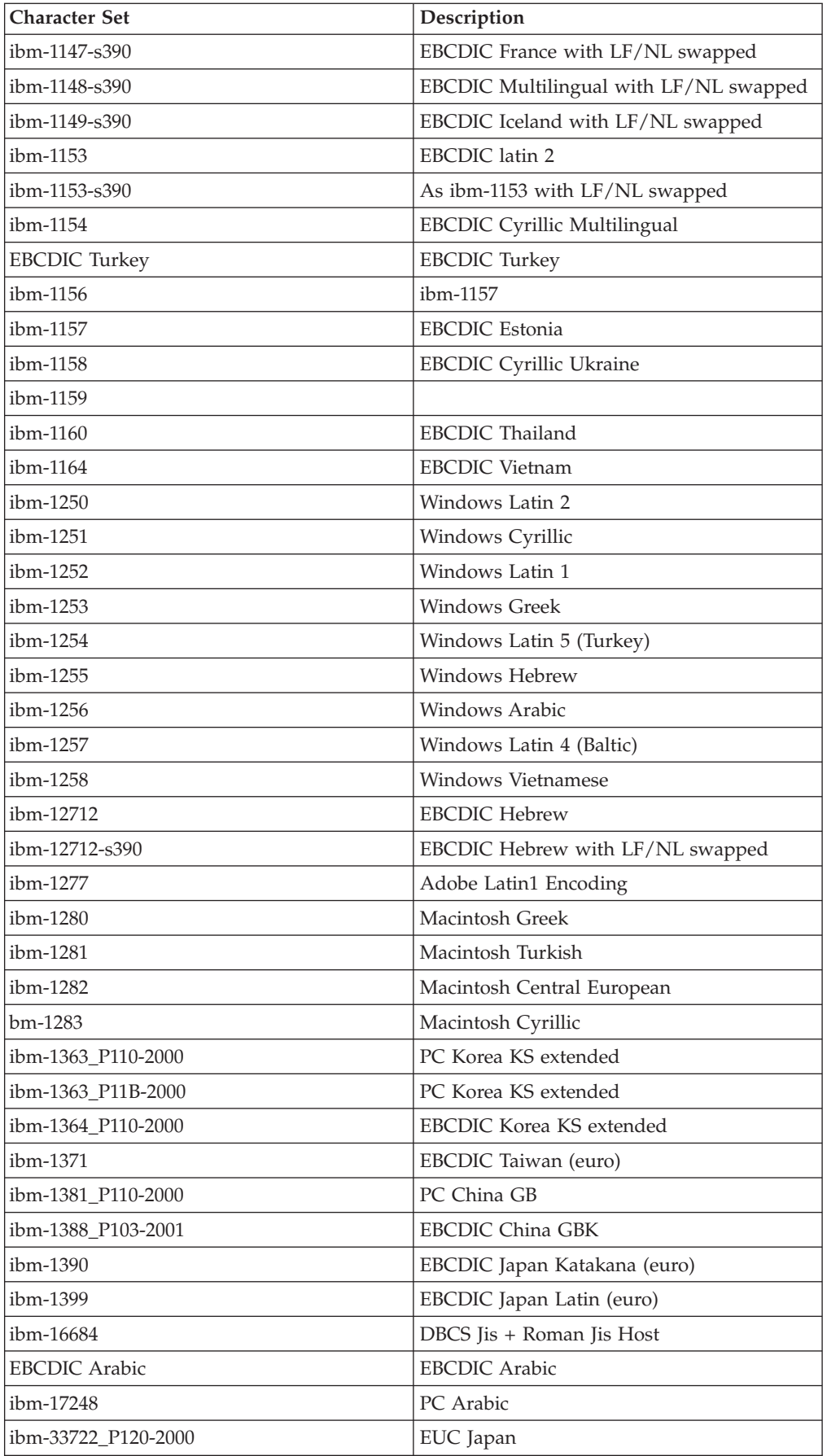

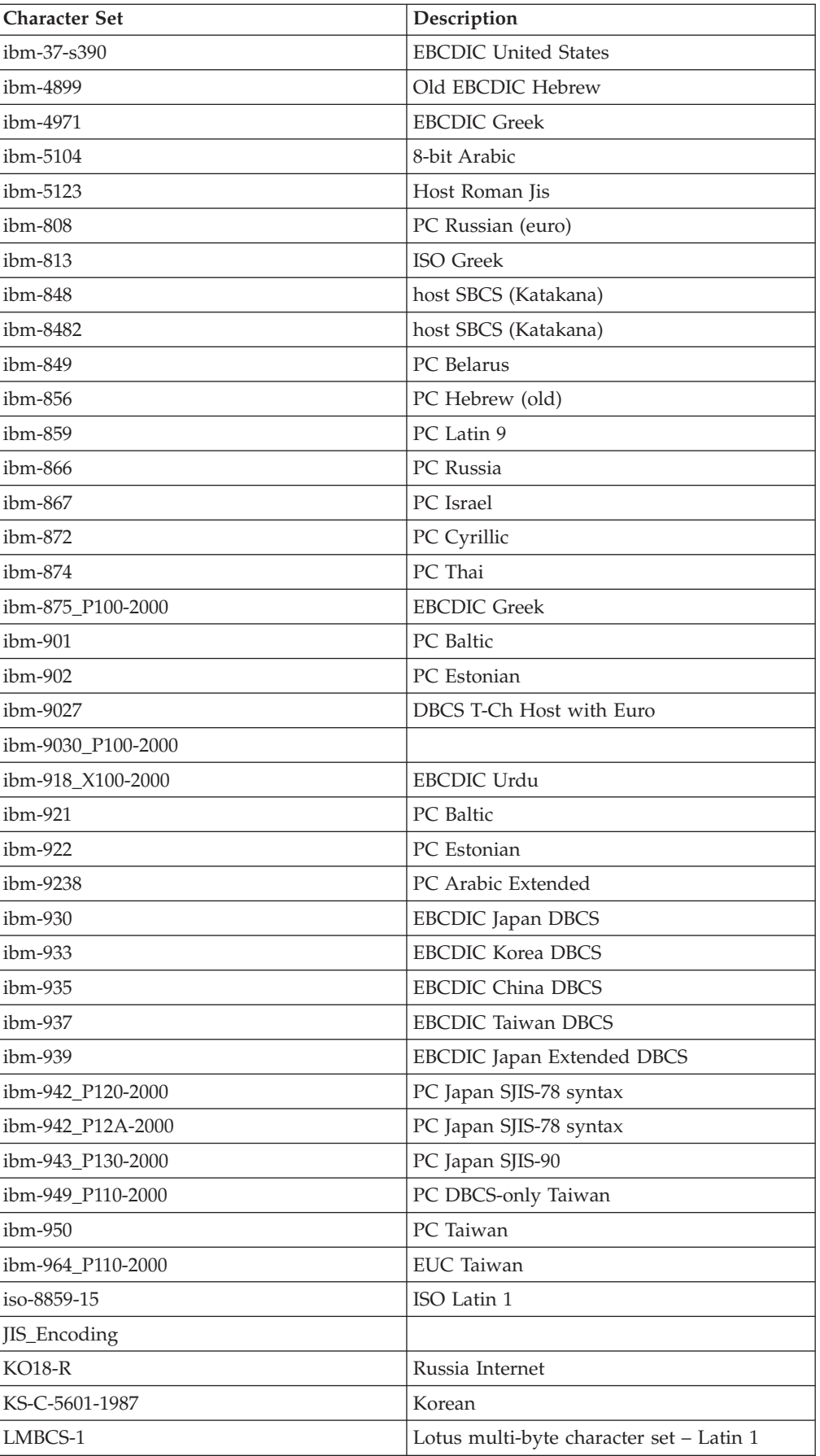

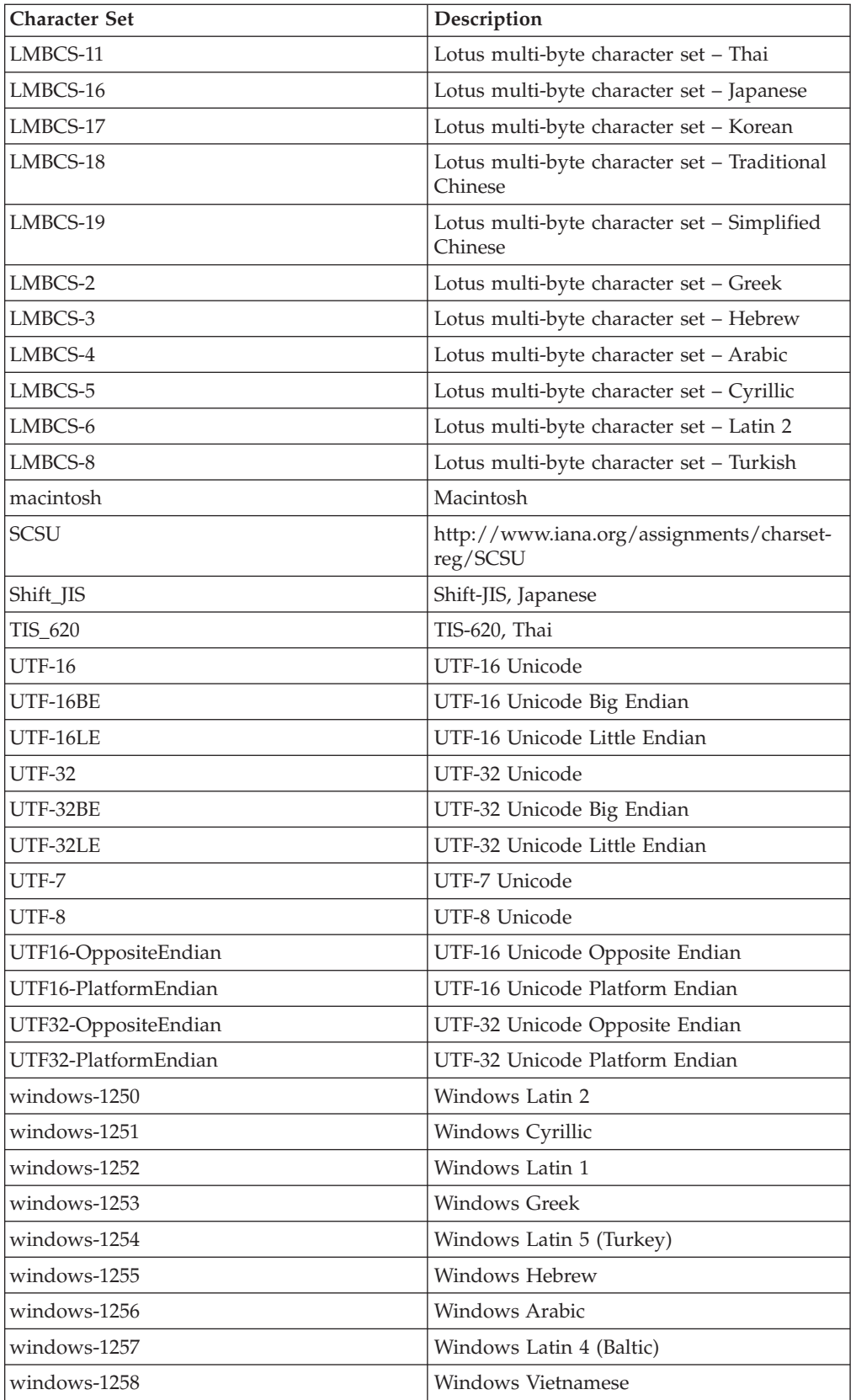

### <span id="page-33-0"></span>**Parallel Job Locales**

The following list shows the locales supplied with InfoSphere DataStage for use with parallel jobs for collation purposes, the territory that uses each locale, and the relevant language:

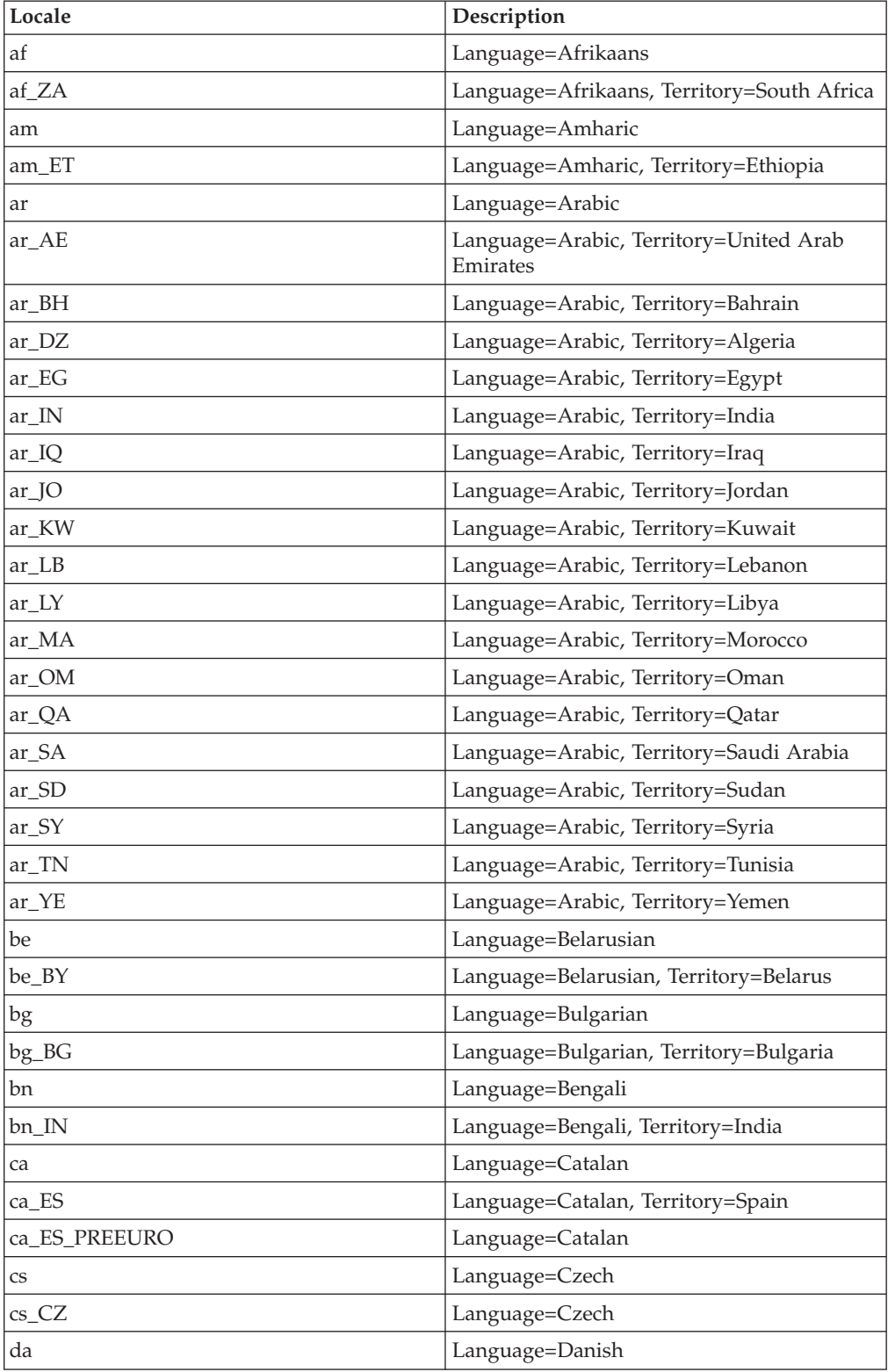

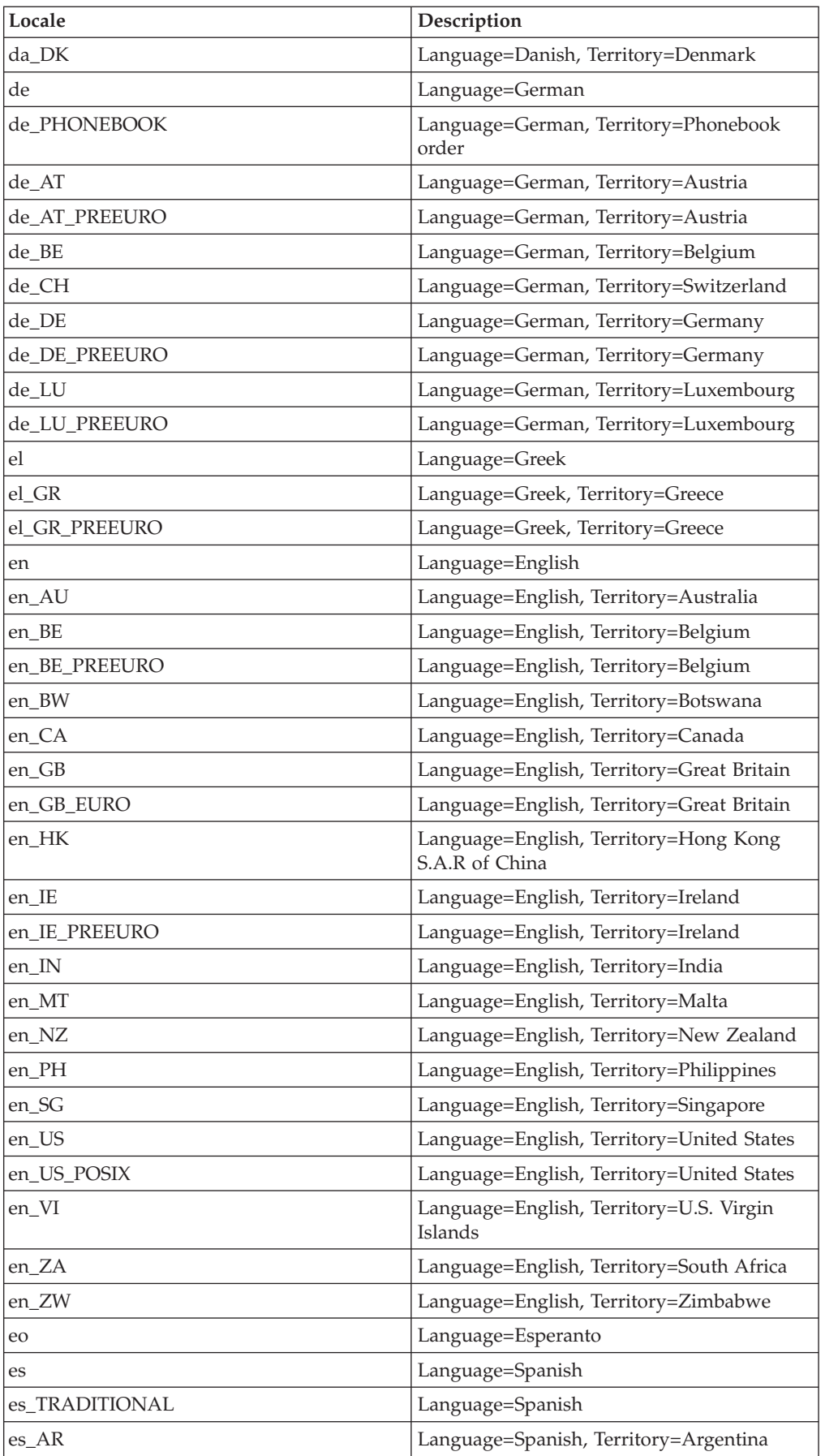

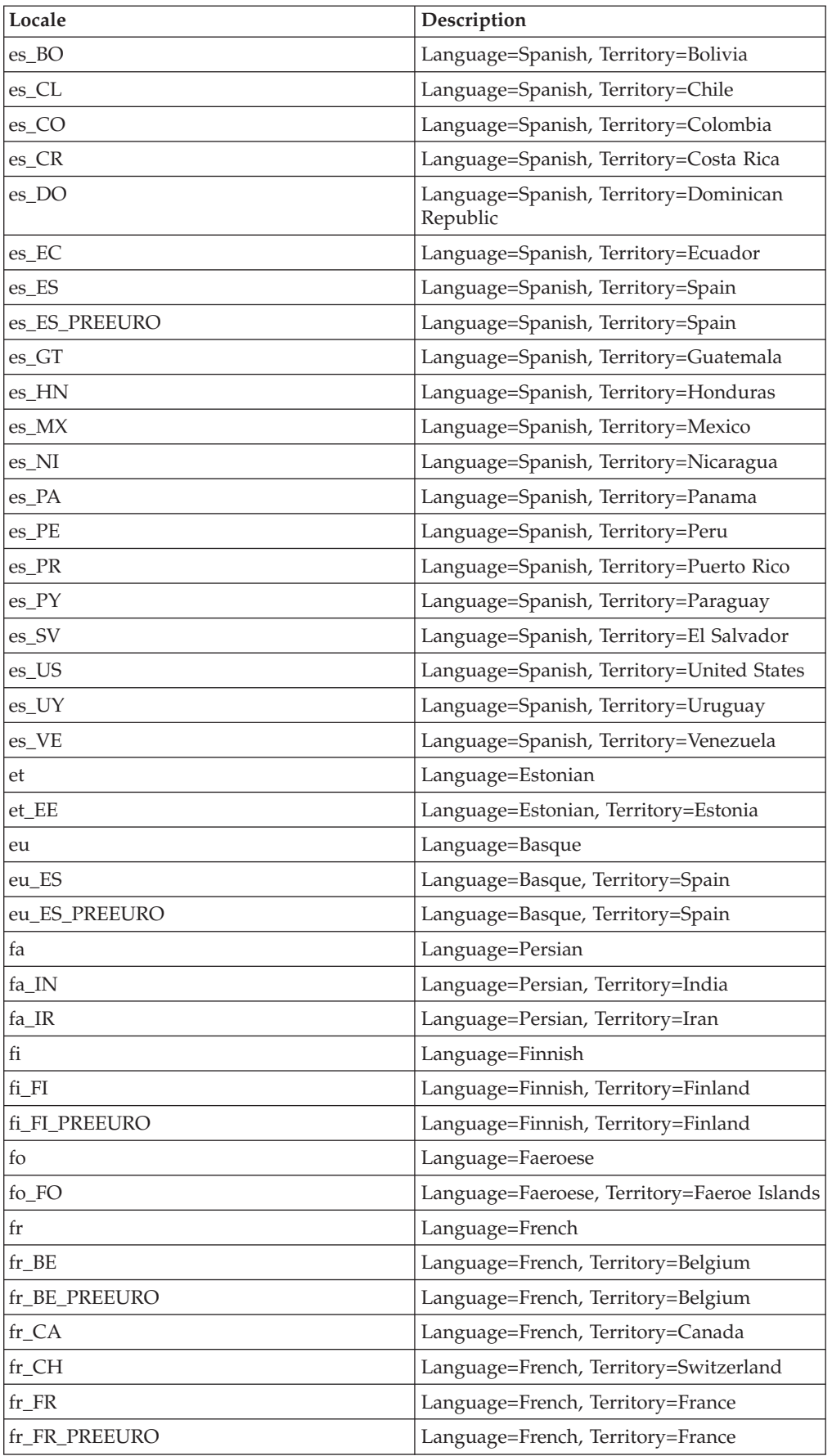
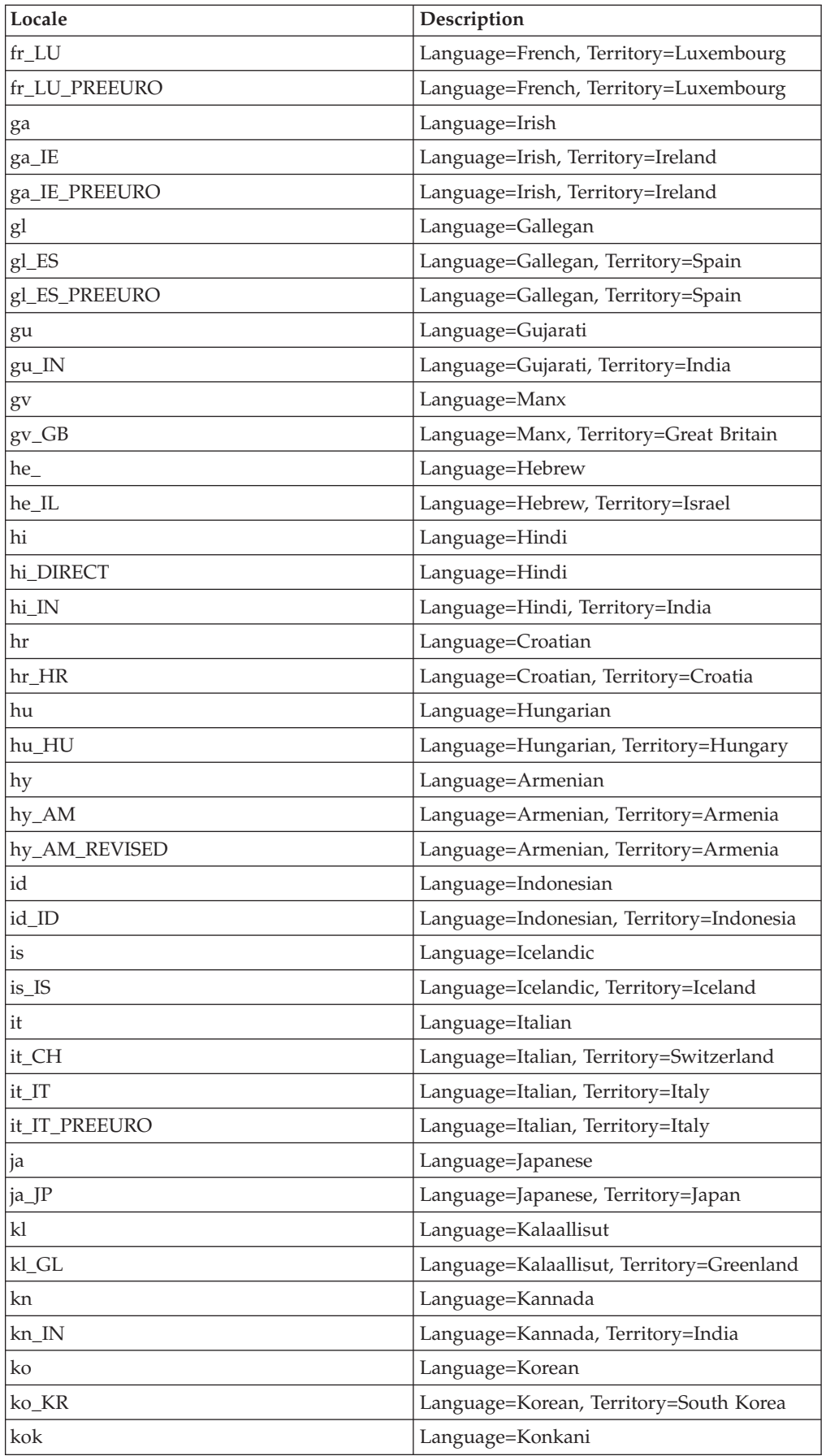

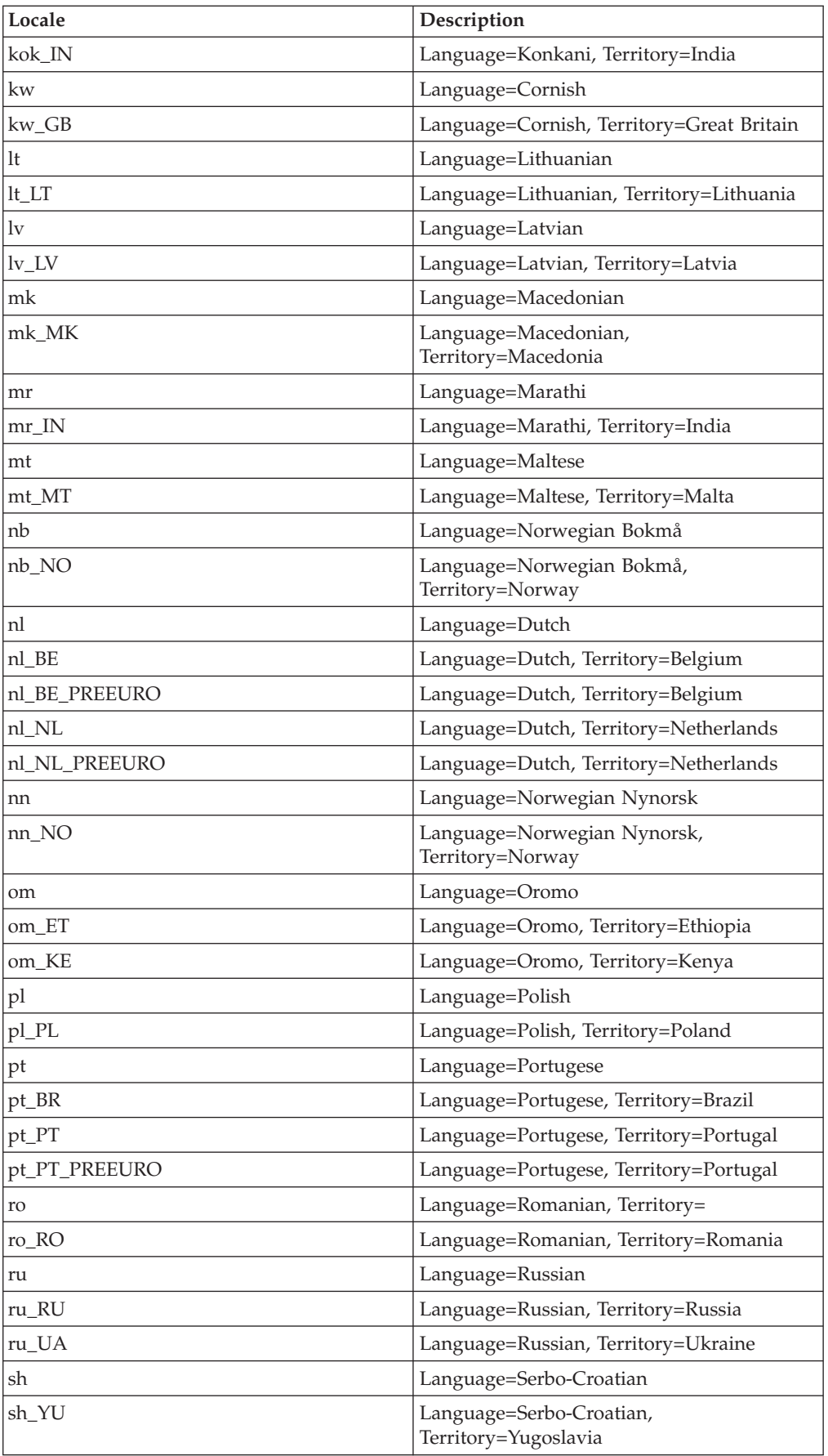

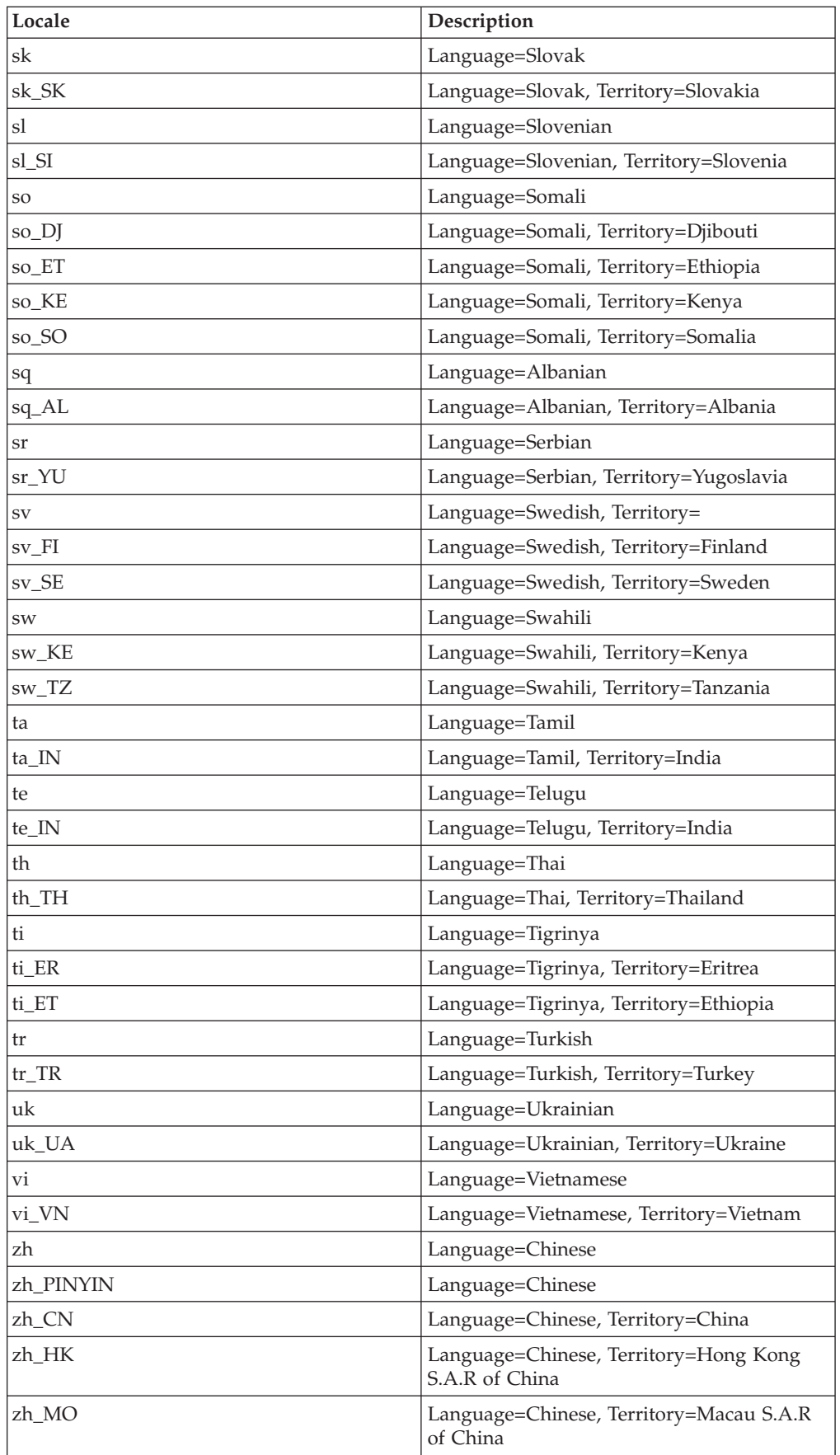

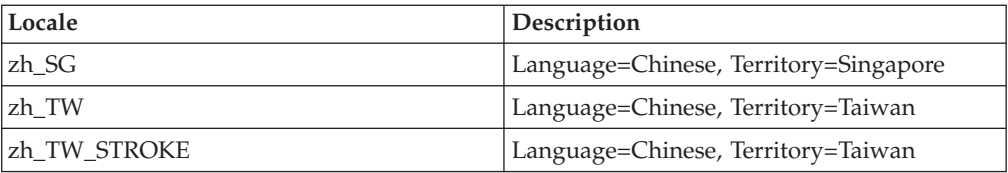

# **Chapter 5. NLS and Server Jobs - Supplementary Information**

This Appendix gives supplementary information about NLS and server jobs.

#### **The NLS Administration Tool**

This section gives a complete description of the NLS Administration tool menus.

You must be a DataStage Administrator in the engine account (UV) to use the menus. To display the main NLS Administration menu, use the NLS.ADMIN command. The NLS Administration menu has the following options:

- **Unicode**. This option lets you examine the Unicode character set using various search criteria.
- v **Mappings**. This option lets you view, create, or modify map descriptions or map tables.
- v **Locales**. This option lets you view, create, or modify locale definitions.
- v **Categories**. This option lets you view, create, or modify category files and weight tables.
- v **Installation**. This option lets you install maps into shared memory or edit the uvconfig file.

The options lead to further menus that are described in the following sections.

#### **Unicode Menu**

Use the Unicode menu to examine the Unicode character set. The following options are available:

- v **Characters**. This option leads to a further menu containing the following options:
	- **List All descriptions**. Provides a very long listing of all the Unicode characters.
	- **by Value**. Prompts you to enter a Unicode 4-digit hexadecimal value, then returns its description.
	- **by Char description**. Prompts you to enter a partial description of a character, then returns possible matches.
	- **by block Number**. Lists all characters in a given Unicode block in Unicode order.
	- **by Block descriptions**. Lists the Unicode block numbers, the official description of what each block contains, the start and end points in the Unicode set, and the number of characters in the block.
	- **Ideograph xref**. The start of further levels of menu, which are of interest to multibyte users only. These let you do the following:

Display a listing of how the Unicode ideographic area maps to Chinese, Japanese, and Korean standards

Search for a character in Unicode, given its external character set reference number

Convert between external encodings and standard reference numbers, for example, convert shift-JIS to row and column format

- **Mnemonic search**. Looks up entries in the MNEMONICS input map by description.
- v **Alphabetics**. This option lists the NLS.CS.ALPHAS file. This file contains records that define ranges of code points within which characters are considered to be alphabetic. Use the Ctype category to modify these ranges.
- v **Digits**. This option lists the NLS.CS.TYPES file. This file contains records that describe code points normally considered to represent the digits 0 through 9 in different scripts. Use the Numeric category to modify these ranges.
- v **Non-printing**. This option lists the NLS.CS.TYPES file. This file contains records that describe code points normally considered to be nonprinting characters. Use the Ctype category to modify these ranges.
- v **case Rules**. This option lists the NLS.CS.CASES file. This file describes the normal rules for converting uppercase to lowercase and lowercase to uppercase for all code points in Unicode. Use the Ctype category to modify these ranges.
- v **Exit**.

#### **Mappings Menu**

Use the Mappings menu to examine, create, and edit map description and map table records, and to compile maps. The following options are available:

- View. Displays a listing of all map description records.
- v **Descriptions**. Leads to a submenu for manipulating map descriptions, that is, records in the NLS.MAP.DESCS file. The **Xref** option produces a cross-reference listing that lets you see which maps and tables are being used as the basis for others.
- v **Tables**. Leads to a submenu for manipulating map tables, that is, records in the NLS.MAP.TABLES file. From the submenu you can list, create, edit, delete, and cross-reference map tables.
- v **Clients**. Administers the NLS.CLIENT.MAPS file, which provides synonyms between map names on a client and the InfoSphere DataStage NLS maps on the server. You can list, create, edit, and delete records using this option.
- v **Build**. Compiles a single map.

#### **Locales Menu**

Use the Locales menu to examine, create, and edit locale definitions. The following options are available:

- v **List All**. Lists all the locales that are available in InfoSphere DataStage, that is, all the records in the NLS.LC.ALL file. You might need to build the locales in order to install them into shared memory.
- v **View**. Prompts you for the name of a locale, then lists the record for that locale.
- v **Create**. Creates a new locale record.
- v **Edit**. Edits an existing locale record.
- v **Delete**. Deletes a locale record
- v **Xref**. Cross-references a locale. This lets you see the relationship between various locale definitions.
- v **Clients**. Administers the NLS.CLIENT.LCS file, which provides synonyms between locale names on a client, and the InfoSphere DataStage NLS locales on the server. You can list, create, edit, and delete records using this option.
- **Report**. Lets you produce a report on records in locale categories. You can choose from All, Time/date, Numeric, Monetary, Ctype, and Collate.

v **Build**. Builds a locale.

### **Categories Menu**

From the Categories menu you can administer the NLS category files for different types of convention. The following options are available:

- Time/date
- v **Numeric**
- Monetary
- v **Ctype**
- v **Collate**
- **•** Weight tables
- v **Language info**

The first five options call submenus that let you list, view, create, edit, delete, and cross-reference records in the specific category. The final two options have differences as described below.

- v **Weight tables**. This option has two additional suboptions as follows:
	- **Accent weights**. This option lists all the records in the NLS.WT.LOOKUP file that refer to accents.
	- **Case weights**. This option lists all the records in the NLS.WT.LOOKUP file that refer to casing.
- v **Language info**. This option administers the NLS.LANG.INFO file and lets you list, view, create, edit, delete, and cross-reference records in the file.

### **Installation Menu**

Use the Installation menu to edit the system configuration file or to install maps in shared memory. The following options are available:

- v **Edit uvconfig**. This option lets you edit the configurable parameters in the uvconfig file. You can edit all the parameters, or just those referring to NLS, maps, locales, or clients.
- Maps. This option leads to a further menu with the following options:
	- **Configure**. Runs the NLS map configuration program.
	- **All binaries**. Lists all the built maps that are available to be installed into shared memory.
	- **In memory**. Lists the names of all maps currently installed in shared memory and available for use within InfoSphere DataStage.
	- **(re-)Build**. Compiles a single map in the same way as the **Build** option on the **Mappings** menu.
	- **Delete binary**. Removes a binary map. This takes effect when InfoSphere DataStage is restarted.
- v **Locales**. This option leads to a further menu with the following options:
	- **Configure**. Runs the NLS locale configuration program.
	- **All binaries**. Lists all the built locales that are available to be installed into shared memory.
	- **In memory**. Lists the names of all locales currently installed in shared memory and available for use within DataStage. Use this option if the SET.LOCALE command fails with the error locale not loaded. This option lets you identify locales that are built but not loaded.
- **(re-)Build**. Compiles a single locale.
- **Delete binary**. Removes a binary locale. This takes effect when InfoSphere DataStage is restarted.
- v **By language**. This option lets you configure NLS by specifying a particular language. The configuration program selects the appropriate locales and maps to be built and an appropriate configuration for the *uvconfig* file.

#### **The NLS Database**

This section describes the files in the NLS database. You can use the NLS.ADMIN command to perform all NLS administration, but you can list and edit these tables directly if you are familiar with TCL.

The NLS database is in the nls subdirectory of the server engine directory. The nls directory contains the subdirectories charset, locales, and maps.

Each subdirectory of the NLS directory contains further subdirectories, such as the listing and install subdirectories. **listing** contains listing information generated when building maps and locales (if the user selects this option). install contains the binary files that are loaded into memory.

The VOC names for NLS files start with the prefix NLS (this prefix is absent if you view the files from the operating system). The second part of the filename indicates the logical group that the file belongs to. The logical groups are as follows:

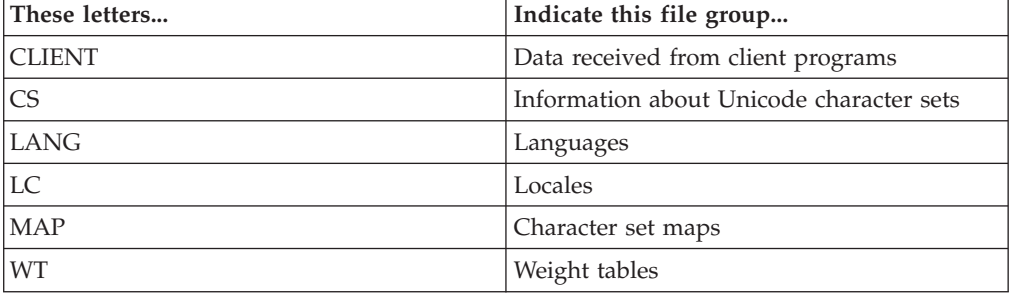

The third part of the filename indicates the contents of the file. For example, the file called NLS.LC.COLLATE is an NLS file belonging to the locales group that contains information about collating sequences.

Table 2 lists all the files in the NLS database.

*Table 2. NLS Database Files*

| File                    | Description                                                                                 |
|-------------------------|---------------------------------------------------------------------------------------------|
| INLS.CLIENT.LCS         | Defines the locales to be used by client<br>programs connecting to InfoSphere<br>DataStage. |
| <b>INLS.CLIENT.MAPS</b> | Defines the character set used by client<br>programs.                                       |

*Table 2. NLS Database Files (continued)*

| File          | Description                                                                                                    |
|---------------|----------------------------------------------------------------------------------------------------|
| NLS.CS.ALPHAS | Defines which characters are defined as<br>alphabetic in the Unicode standard. Each<br>record ID is a hexadecimal code point value<br>that indicates the start of a range of<br>characters. The record itself specifies the last<br>character in the range. These default values<br>can be overridden by a national convention.<br>You should not modify this file; it is for<br>information only. |
| NLS.CS.BLOCKS | Defines the blocks of consecutive code point<br>values for characters that are normally used<br>together as a set for one or more languages.<br>The record IDs are block numbers. This file<br>is cross-referenced by the NLS.CS.DESCS<br>file. You should not modify this file; it is for<br>information only.                                                                                    |
| NLS.CS.CASES  | Defines those characters that have an<br>uppercase and lowercase version, and how<br>they map between the two, according to the<br>Unicode standard. These default values can<br>be overridden by a national convention.<br>Each record ID is the hexadecimal code<br>point value for a character. You should not<br>modify this file; it is for information only.                                 |
| NLS.CS.DESCS  | Contains descriptions of every character<br>supported by InfoSphere DataStage NLS.<br>Each character has its own record, using its<br>hexadecimal code point value as the record<br>ID. The descriptions are based on those used<br>by the Unicode standard. You should not<br>modify this file; it is for information only.                                                                       |
| NLS.CS.TYPES  | Defines which characters are numbers,<br>nonprintable characters, and so on,<br>according to the Unicode standard. These<br>default values can be overridden by a<br>national convention. Each record ID is the<br>hexadecimal code point value for a<br>character. You should not modify this file; it<br>is for information only.                                                                |
| NLS.LANG.INFO | Contains information about languages.<br>Provides possible mappings between<br>language, locale and character set map. It is<br>used for installing NLS and reporting on<br>locales, and should not be modified.                                                                                                    |
| NLS.LC.ALL    | Holds records for all the locales known to<br>InfoSphere DataStage. The record IDs are the<br>locale names. The fields of each record are<br>the IDs of records in other locale files. These<br>files contain data about the categories that<br>make up a locale (Time, Numeric, and so<br>on). For a description of the record format<br>for this file, see "Creating New Locales".               |

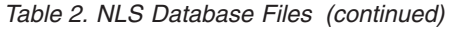

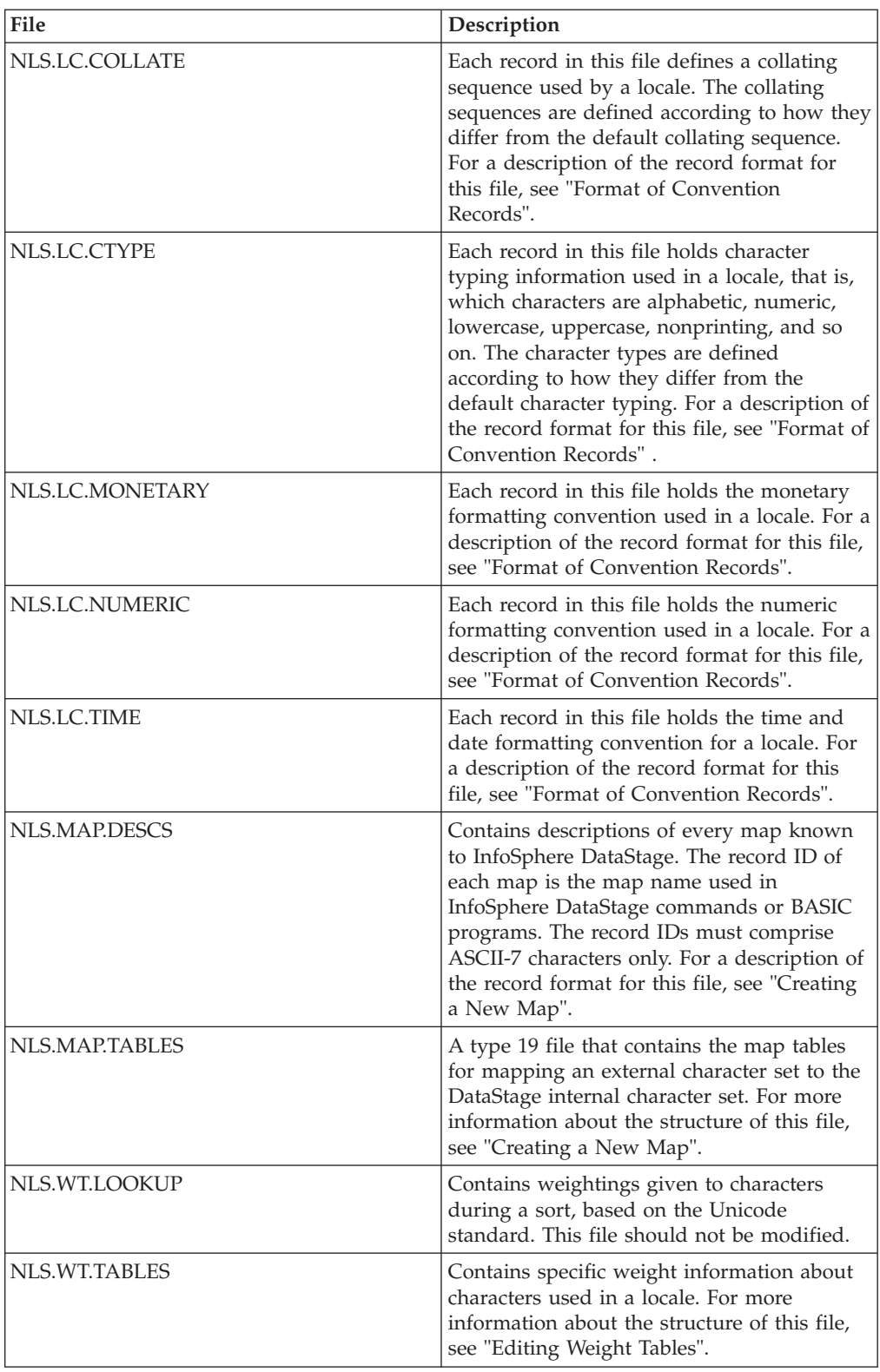

# **Format of Convention Records**

<span id="page-46-0"></span>Locales are organized in categories which are in turn made up of a set of conventions. The following sections describe the fields in convention records in the five categories:

- Time
- Numeric
- Monetary
- Ctype
- Collate

### **Time Records**

The following table shows each field number, its display name, and a description for time and date information:

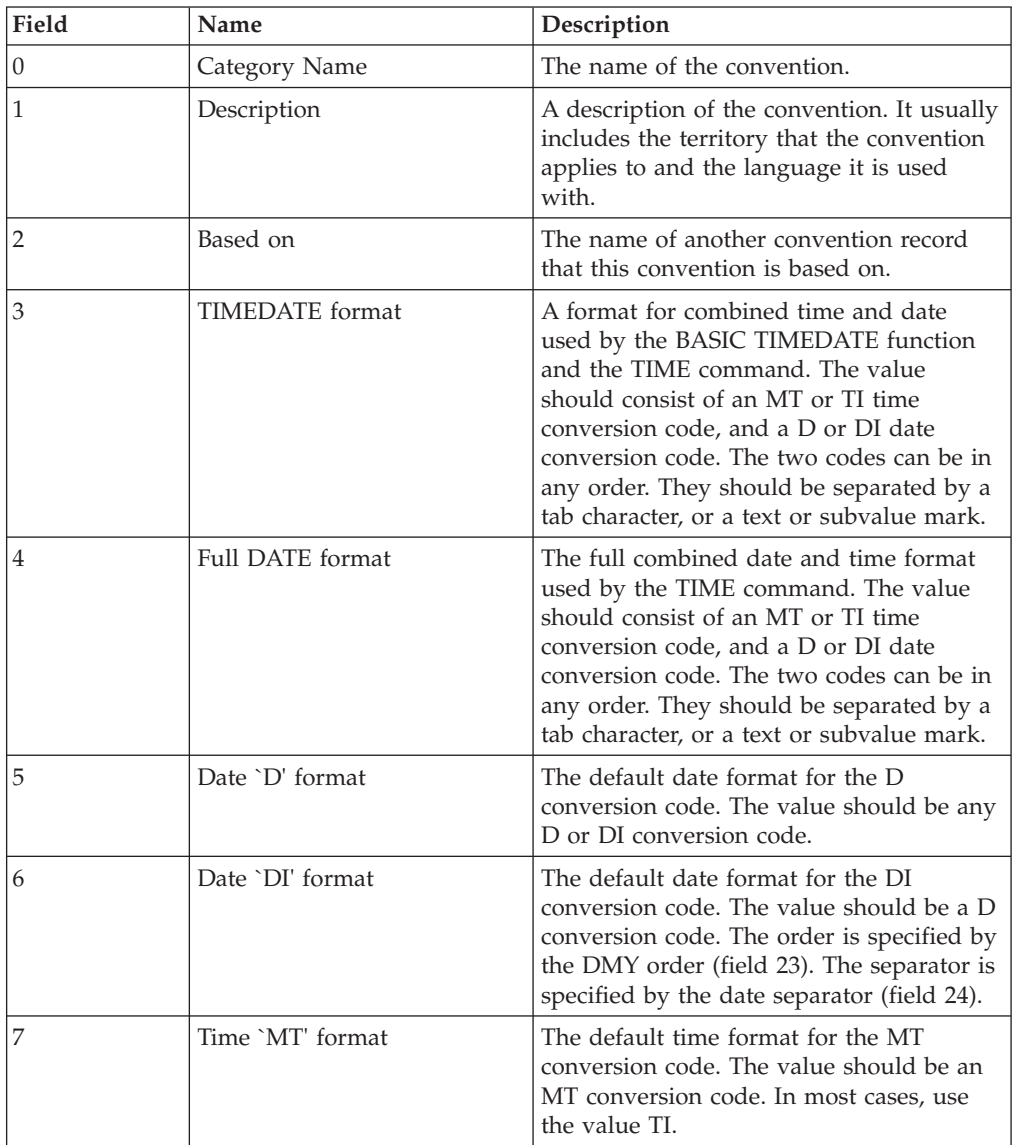

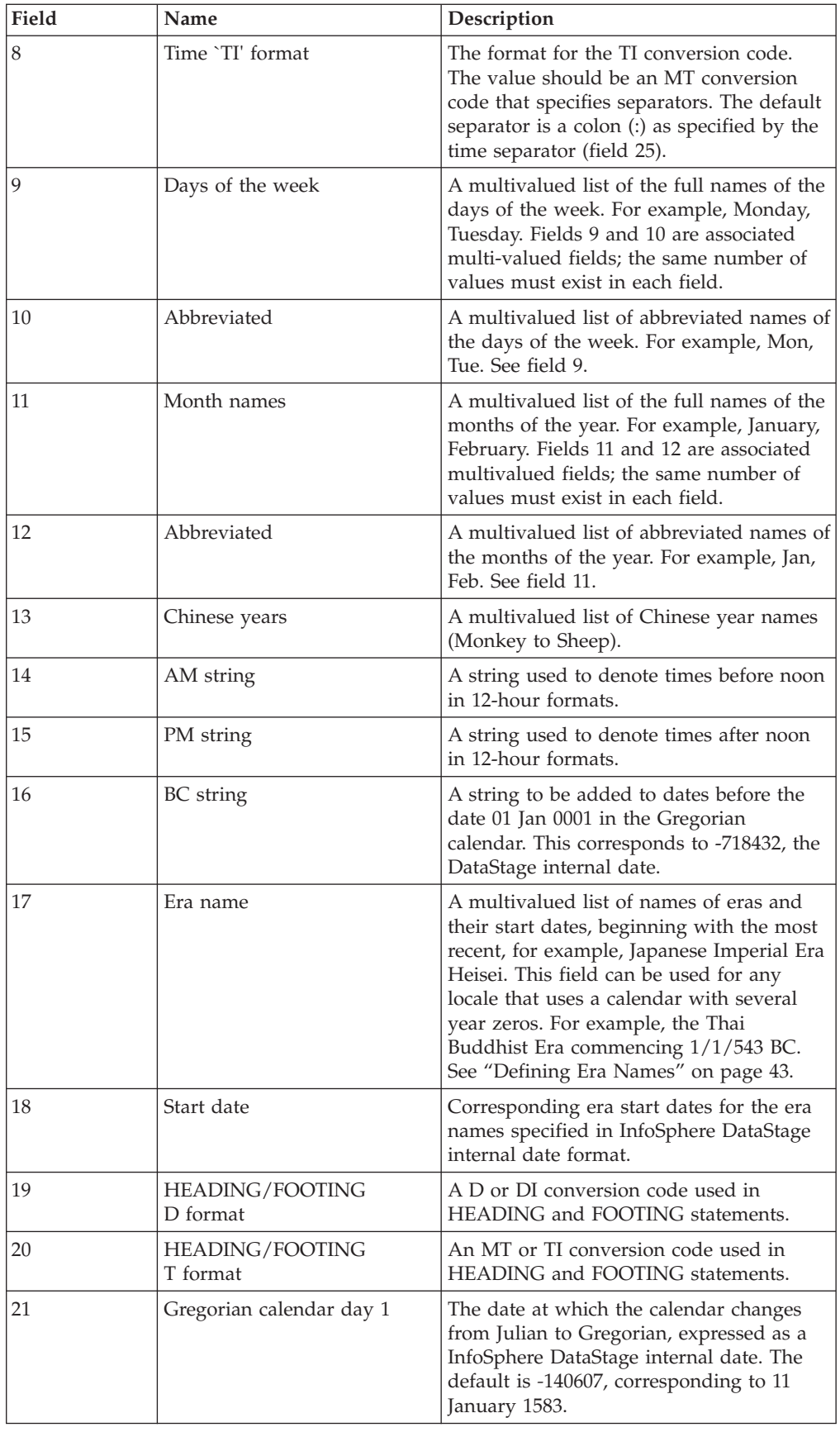

<span id="page-48-0"></span>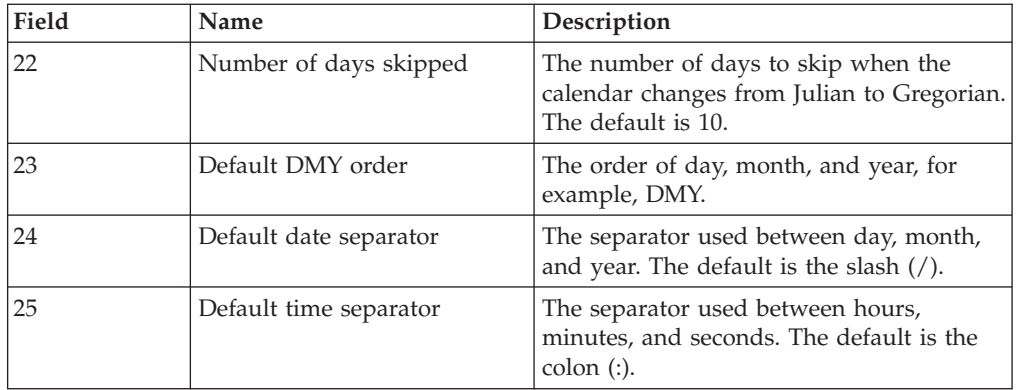

#### **Defining Era Names**

The values in the ERA\_NAMES field can contain the format code: *Name* [ %*n* ] [ *string* ]

*Name* is the era name.

%*n* is a digit from 1 through 9, or the characters +, -, or Y.

*string* is any text string.

The %*n* syntax allows era year numbers to be included in the era name and indicates how the era year numbers are to be calculated. If %*n* is omitted, %1 is assumed.

The rules for the %*n* syntax are as follows:

- %1 %9: The number following the % is the number to be used for the first year *n* of this era. This is effectively an offset which is added to the era year number. This will usually be 1 or 2.
- $\bullet$  %+: The era year numbers count backward relative to year numbers; that is, if era year number 1 corresponds to Julian year Y, year 2 corresponds to Y-1, year 3 to

Y-2, and so on

- %-: The same as for %+, but uses negative era year numbers; that is, first year Y is -1, Y-1 is -2, Y-2 is -3, and so forth.
- v %Y: Uses the Julian year numbers for the era year numbers. The year number will be displayed as a 4-digit year number.

The  $\%$ +,  $\%$ -, and  $\%$ Y syntax should only be used in the last era name in the list of era names, that is, the first era, since the list of era names must be in descending date order.

*string* allows any text string to be appended to the era name. It is frequently the case that the first year or part-year of an era is followed by some qualifying characters. Therefore, the actual era is divided into two values, each with the same era name, but one terminated by %1s*tring* and the other by %2. You must define the era names accordingly.

#### **Example**

This example shows the contents of the records named DEFAULT and US-ENGLISH. The US-ENGLISH record is based on the ENGLISH.NAMES record. An empty field specifies that its definition is derived from any category on which it is based. If there is no base category, the default category is used. Time/Date Conventions for Locale DEFAULT

Category name............ DEFAULT Description............... System defaults Based on................. TIMEDATE format.......... MTS . D4 Full DATE format......... D4WAMADY[", ", " ", ", "] . MT Date 'D' format.......... D4 DMBY Date 'DI' format......... D2-YMD Time 'MT' format......... TI Time 'TI' format......... MTS: Days of the week.................... Abbreviated......... Sunday Sunday Sun Monday Monday Monday Monday Monday Monday Monday Monday Monday Monday Monday Monday Monday Monday Monday Monda Tuesday Tue Wednesday Wed Thursday Friday Fri Saturday Sat Month names.......................... Abbreviated........ January Jan February Feb March March March March March March March March March March March March March March March March March March Ma April April April April April April April April April April April April April April April April April April Apr May May June Jun July Jul August **August** Aug September Sep October 0ct November Nov December Dec Chinese years............ MONKEY . COCK . DOG . BOAR . RAT . OX . TIGER . RABBIT . DRAGON . SNAKE . HORSE . SHEEP AM string................ am PM string................ pm BC string................. BC Era name................................ Start date.... Heisi 08 JAN 1989 Showa 25 DEC 1926 Taisho 30 JUL 1912 Meiji 08 SEP 1868 HEADING/FOOTING D format. D2- HEADING/FOOTING T format. MTS . D2- Gregorian calendar day 1. 11 JAN 1583 Number of days skipped... 10

Default DMY order........

Default date separator... Default time separator... Time/Date Conventions for US-ENGLISH

Category name............. US-ENGLISH Description.............. Territory=USA,Language=English Based on................. .ENGLISH.NAMES TIMEDATE format.......... Full DATE format......... Date 'D' format.......... Date 'DI' format......... D2/MDY Time 'MT' format......... Time 'TI' format......... MTHS: Days of the week..............Abbreviated......... Month names....................... Abbreviated......... Chinese years............ AM string............... PM string................ BC string................ Era name................................ Start date.... HEADING/FOOTING D format. HEADING/FOOTING T format. Gregorian calendar day 1. Number of days skipped... Default DMY order........ MDY Default date separator... Default time separator...

### **Numeric Records**

The following table shows each field number, its display name, and a description:

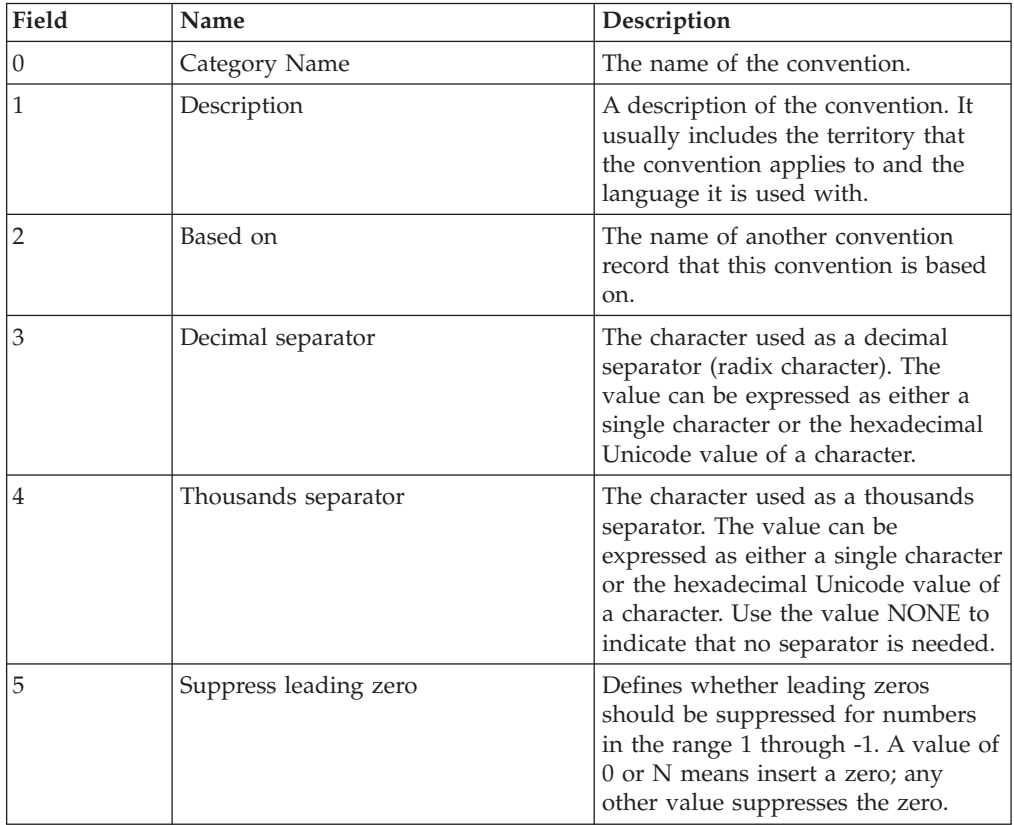

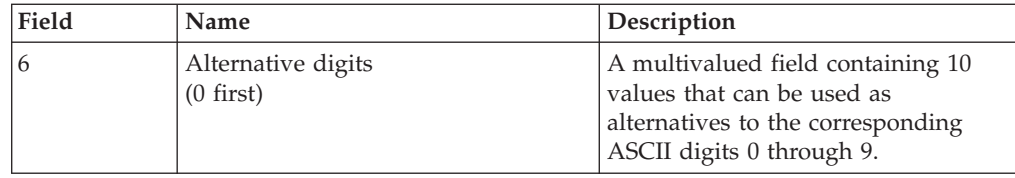

This example shows the contents of the records named DEFAULT and DEC.COMMA+DOT locale (used by DE-GERMAN) in the NLS.LC.NUMERIC file. The DEC.COMMA+DOT conventions are based on DEFAULT.

Numeric Conventions for DEFAULT

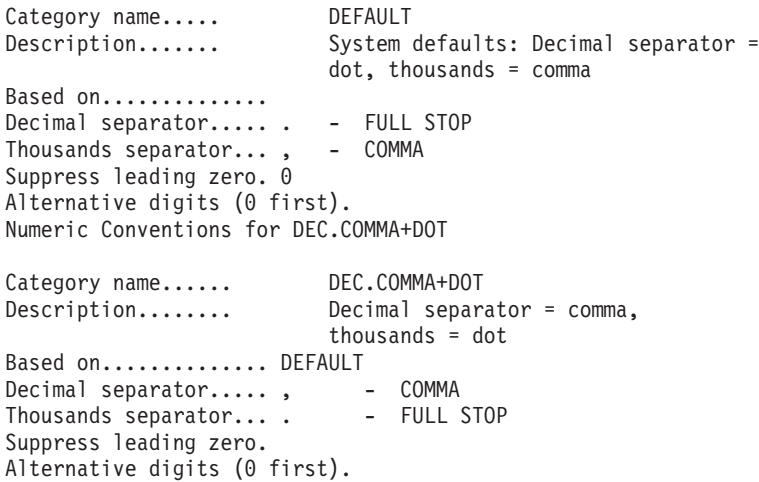

# **Ctype Records**

The following table shows each field number, its display name, and a description for fields in the Ctype record. Many of the defaults are based directly on Unicode settings. These can be viewed by choosing the appropriate item from the Unicode menu in the NLS Administration tool.

For fields 3 onward, you can enter the values as characters or as Unicode values. You can specify a range of values separated by a dash (-)

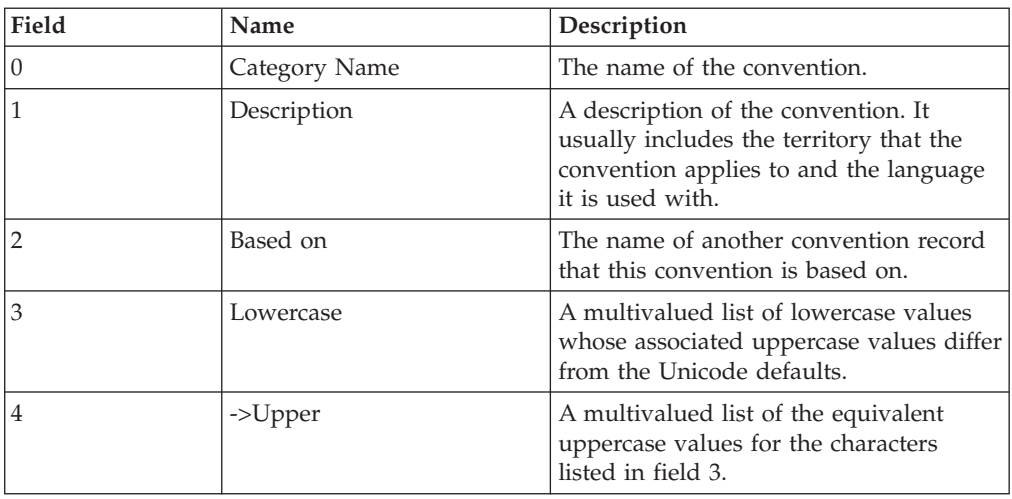

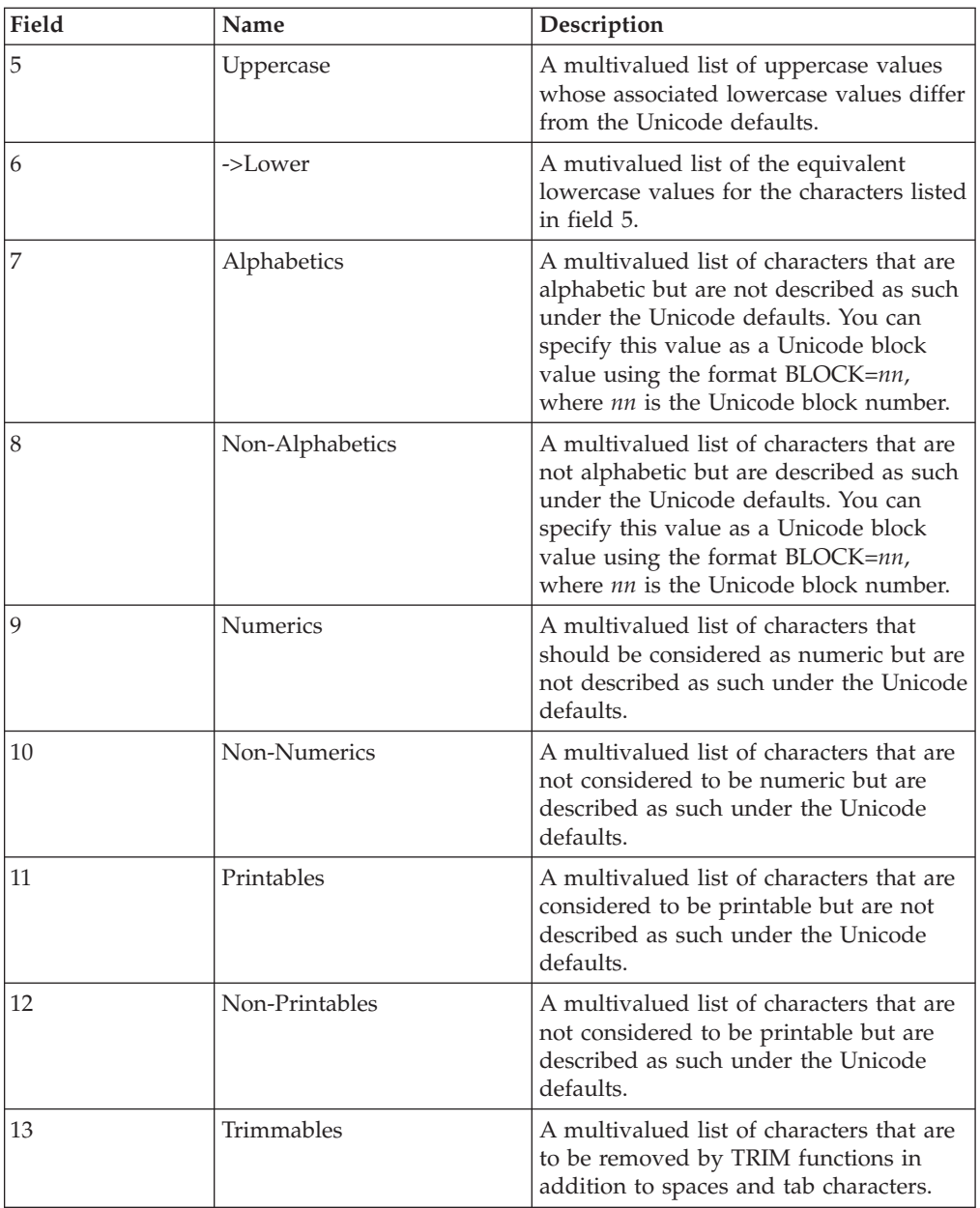

In Spanish, accented characters other than ñ drop their accents when converted to uppercase. In French, all accented characters drop their accents in uppercase.

This example shows a convention called NOACCENT.UPCASE (based on DEFAULT), which the locale FR-FRENCH uses, and a convention called SPANISH, that is based on it.

In this example, the only characters affected are those in general use in French and Spanish. There are many other accented characters in Unicode. This example displays <N?> that comes from the MNEMONICS map. This lets you easily enter non-ASCII characters rather than their Unicode values.

Character Type Conventions for ACCENTLESS.UPPERCASE

.

Category name. NOACCENT.UPCASE Description... ISO8859-1 lowercase accented chars lose

accents in uppercase Based on...... DEFAULT Lowercase.............................. -> Uppercase........................... 00E0 - LATIN SMALL LETTER A WITH GRAVE 0041 - LATIN CAPITAL LETTER A 00E1 - LATIN SMALL LETTER A WITH ACUTE 0041 - LATIN CAPITAL LETTER A 00E2 - LATIN SMALL LETTER A WITH 0041 - LATIN CAPITAL LETTER A CIRCUMFLEX 00E3 - LATIN SMALL LETTER A WITH TILDE 0041 - LATIN CAPITAL LETTER A 00E4 - LATIN SMALL LETTER A WITH DIAERESIS 00E5 - LATIN SMALL LETTER A WITH RING 0041 - LATIN CAPITAL LETTER A ABOVE 00E7 - LATIN SMALL LETTER C WITH 0043 - LATIN CAPITAL LETTER C CEDILLA 00E8 - LATIN SMALL LETTER E WITH GRAVE 0045 - LATIN CAPITAL LETTER E 00E9 - LATIN SMALL LETTER E WITH ACUTE 0045 - LATIN CAPITAL LETTER E 00EA - LATIN SMALL LETTER E WITH 0045 - LATIN CAPITAL LETTER E CIRCUMFLEX 00EB - LATIN SMALL LETTER E WITH 0045 - LATIN CAPITAL LETTER E DIAERESIS 00EC - LATIN SMALL LETTER I WITH GRAVE 0049 - LATIN CAPITAL LETTER I 00ED - LATIN SMALL LETTER I WITH ACUTE 0049 - LATIN CAPITAL LETTER I 00EE - LATIN SMALL LETTER I WITH 0049 - LATIN CAPITAL LETTER I CIRCUMFLEX 00EF - LATIN SMALL LETTER I WITH 0049 - LATIN CAPITAL LETTER I DIAERESIS 00F1 - LATIN SMALL LETTER N WITH TILDE 004E - LATIN CAPITAL LETTER N 00F2 - LATIN SMALL LETTER O WITH GRAVE 004F - LATIN CAPITAL LETTER O 00F3 - LATIN SMALL LETTER O WITH ACUTE 004F - LATIN CAPITAL LETTER O 00F4 - LATIN SMALL LETTER O WITH 004F - LATIN CAPITAL LETTER O CIRCUMFLEX 00F5 - LATIN SMALL LETTER O WITH TILDE 004F - LATIN CAPITAL LETTER O 00F6 - LATIN SMALL LETTER O WITH 004F - LATIN CAPITAL LETTER O DIAERESIS 00F8 - LATIN SMALL LETTER O WITH STROKE 004F - LATIN CAPITAL LETTER O 00F9 - LATIN SMALL LETTER U WITH GRAVE 0055 - LATIN CAPITAL LETTER U 00FA - LATIN SMALL LETTER U WITH ACUTE 0055 - LATIN CAPITAL LETTER U 00FB - LATIN SMALL LETTER U WITH 0055 - LATIN CAPITAL LETTER U CIRCUMFLEX 00FC - LATIN SMALL LETTER U WITH 0055 - LATIN CAPITAL LETTER U DIAERESIS 00FD - LATIN SMALL LETTER Y WITH ACUTE 0059 - LATIN CAPITAL LETTER Y 00FF - LATIN SMALL LETTER Y WITH 0059 - LATIN CAPITAL LETTER Y DIAERESIS Uppercase.............................. -> Lowercase................ Alphabetics..... Non-Alphabetics. Numerics........ Non-Numerics.... Printables...... Non-Printables.. Trimmables...... Character Type Conventions for SPANISH Category name. SPANISH Description... Language=Spanish - SMALL N WITH TILDE keeps tilde on uppercasing Based on...... NOACCENT.UPCASE Lowercase.............................. -> Uppercase........................... <n?> - LATIN SMALL LETTER N WITH TILDE <N?> - LATIN CAPITAL LETTER N WITH TILDE Uppercase.............................. -> Lowercase........................... Alphabetics.....

```
Non-Alphabetics.
Numerics........
Non-Numerics....
Printables......
Non-Printables..
Trimmables......
```
# **Collate Records**

The following table shows each field number, its display name, and a description for Collate category records. Many of the fields are Boolean. An empty field or a value of 0 or N indicates false; any other value indicates true.

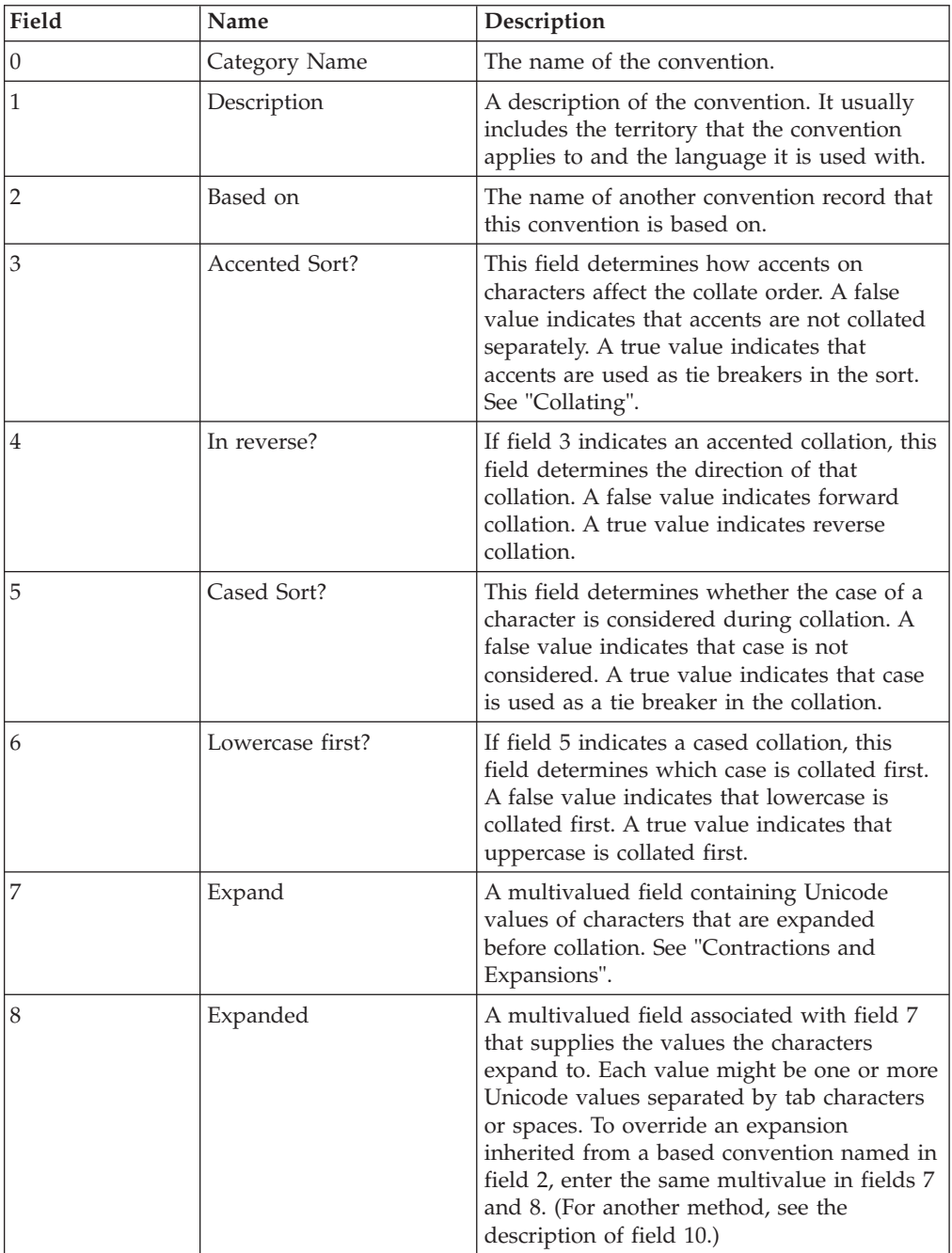

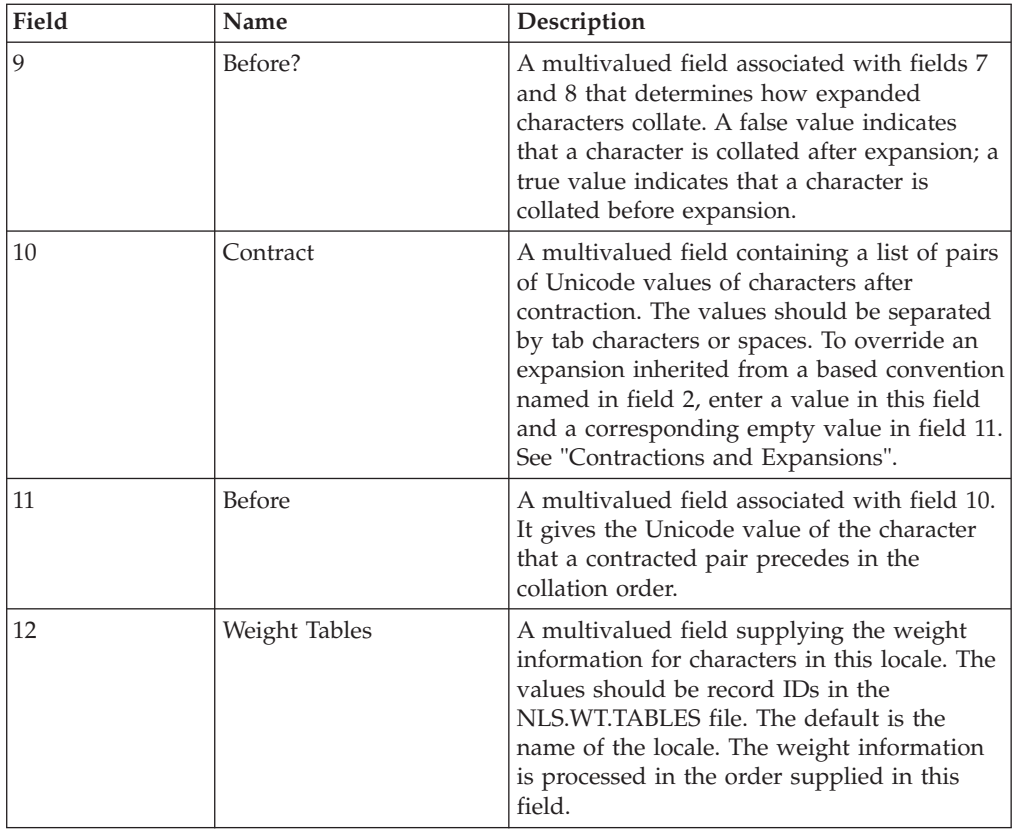

This example shows the Collate records named DEFAULT, GERMAN, and SPANISH:

- DEFAULT uses no expansion or contraction, but does collate in a sequence other than the Unicode value.
- GERMAN uses the DEFAULT collating sequence, but introduces an expansion.
- SPANISH is also based on DEFAULT, but introduces eight contractions.

Collating Sequence Conventions for DEFAULT

Category name.... DEFAULT Description...... System defaults Based on......... Accented Sort?... N In reverse?...... N Cased Sort?...... N Lowercase first?. N Expand ------------------->..... Before? Expanded.. ............................ Contract... ----------------------->..... Before ............................... Weight Tables.... LATIN1-DEFAULT . LATINX-DEFAULT . LATINX2-DEFAULT . LATINX3-DEFAULT . GREEK-DEFAULT . CYRILLIC-DEFAULT Collating Sequence Conventions for GERMAN Category name.... GERMAN

Description...... Language=German

Based on......... DEFAULT Accented Sort?... Y In reverse?...... N Cased Sort?...... Y Lowercase first?. N Expand ------------------>..... Before? Expanded.. ............................. <ss> LATIN SMALL LETTER SHARP S N S S LATIN CAPITAL LETTER S LATIN CAPITAL LETTER S Contract... ----------------------->..... Before ............................... Weight Tables.... Collating Sequence Conventions for SPANISH Category name.... SPANISH Description...... Language=Spanish Based on......... DEFAULT Accented Sort?... Y In reverse?...... N Cased Sort?...... Y Lowercase first?. N Expand ------------------>..... Before? Expanded.. ............................. Contract... ----------------------->..... Before ............................... C H LATIN CAPITAL LETTER C D LATIN CAPITAL LETTER D LATIN CAPITAL LETTER H C h LATIN CAPITAL LETTER C D LATIN CAPITAL LETTER D c h LATIN SMALL LETTER C d LATIN SMALL LETTER D LATIN SMALL LETTER H c H LATIN SMALL LETTER C d LATIN SMALL LETTER D LATIN CAPITAL LETTER H L L LATIN CAPITAL LETTER L M LATIN CAPITAL LETTER M LATIN CAPITAL LETTER L L 1 LATIN CAPITAL LETTER L M LATIN CAPITAL LETTER M LATIN SMALL LETTER L l l LATIN SMALL LETTER L m LATIN SMALL LETTER M LATIN SMALL LETTER L l L LATIN SMALL LETTER L m LATIN SMALL LETTER M LATIN CAPITAL LETTER L Weight Tables.... LATIN-SPANISH

### <span id="page-56-0"></span>**Collating**

Collating is a complex issue for many languages. It is not sufficient to collate a character set in numerical order of its Unicode values. Locales that share a character set often have different collating rules. For example, these are the main issues that affect collating in Western European languages:

- v Accented characters. Should accented characters come before or after their unaccented equivalents? Or should accents only be examined if two strings being compared would otherwise be identical (that is, as a tie breaker)?
- v Expanding characters. Some languages treat certain single characters as two separate characters for collating purposes.
- Contracting characters. Some languages have pairs of characters that collate as though they were a single character.
- v Should case be considered? Should case be used as a tie breaker for otherwise identical strings? If so, which comes first, uppercase or lowercase?
- Should hyphens or other punctuation be considered as tie breakers?

# **How InfoSphere DataStage Collates**

To overcome these collating problems, DataStage allows each Unicode character to be assigned up to three weights. The weight is a numeric value to use instead of the character during collation. The three weights are as follows:

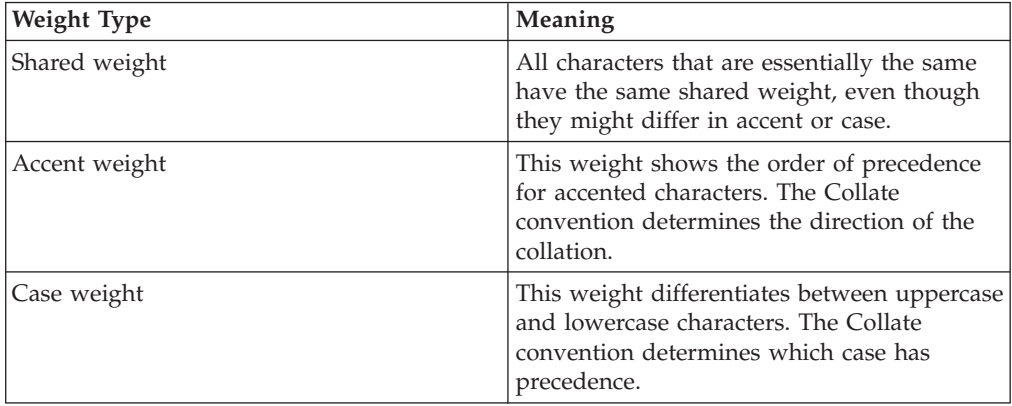

Before collation begins, InfoSphere DataStage expands or contracts any characters as defined in the Collate convention. The collation works as follows:

- 1. The characters are compared by shared weight.
- 2. If two characters have the same shared weight, they are compared by accent weight.
- 3. If the accent weight is the same, they are compared by case weight.

### **Example of Accented Collation**

This table compares how four French words that differ only in their accents are collated in two different ways, depending on how the weight tables have been configured:

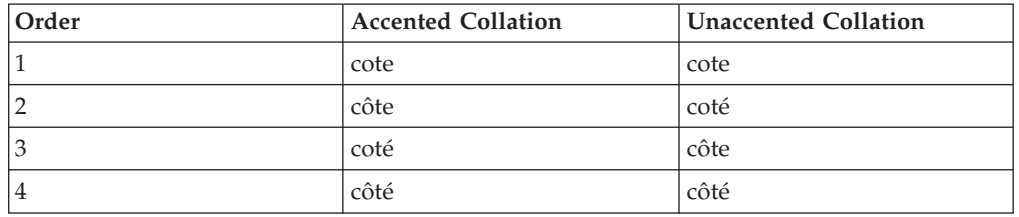

In the accented collation, the words are in the order they would be found in a French dictionary. (It is actually a reverse accented collation.) Each accented character has the same shared weight as it would have without the accent. The order is decided by referring to the accent weight.

In the unaccented collation, each accented character has a different shared weight unrelated to its unaccented equivalent. The order is decided by the shared weight alone.

### **Example of Cased Collation**

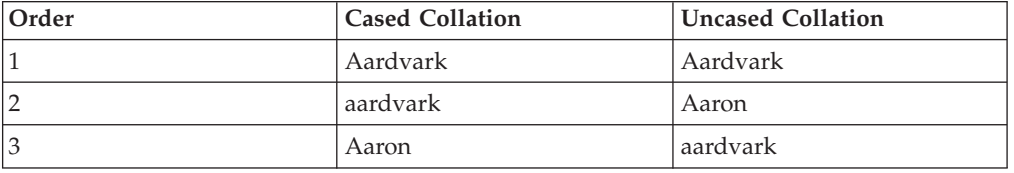

The three words Aaron, Aardvark, and aardvark show how case affects collation:

In the cased collation, Aaron follows aardvark because the characters `A' and `a' have the same shared weight. The case weight is only considered for the two strings that are otherwise identical, that is, Aardvark and aardvark.

In the uncased collation, Aaron precedes aardvark because the characters `A' and `a' have different shared weights.

#### **Shared Weights and Blocks**

Unicode is divided into blocks of related characters. For example, Cyrillic characters form one block, while Hebrew characters form another. In most circumstances, it is unlikely that you need to collate characters from more than one block at a time. Shared weights are assigned so that characters collate correctly within each Unicode block.

### **Contractions and Expansions**

<span id="page-58-1"></span>Some languages have pairs of characters that collate as though they were a single character. Other languages treat certain single characters as two separate characters for collating. These contractions and expansions are done before InfoSphere DataStage begins a collation.

For example, in Spanish, the character pairs CH and LL (in any combination of case) are treated as a single, separate character. CH comes between C and D in the collating sequence, and LL comes between L and M. InfoSphere DataStage identifies these character pairs before collation begins. In German, the character ß is expanded to SS before collation begins.

### **Editing Weight Tables**

<span id="page-58-0"></span>Collating character sets in different languages is a complex issue. Each character has an assigned weight value used for numeric comparisons in sorting, but you can change these weight values to sort in a different way when you want to customize your locale.

You can edit the weight table for a locale by choosing **Categories** > **-> Weight Tables** > **Edit** from the NLS Administration menu. Any change you make to the weight assigned to a character overrides the default weight derived from its Unicode value.

The weights are held in the NLS.WT.TABLES file, which is a type 19 file. Each record in the file can contain:

• Comment lines, introduced by a # or  $*$ 

• A set of weight values for a Unicode code point

Each weight value line has the following fields, separated by at least one ASCII space or tab character:

*character* [*block*.*weight /* ] *shared.weight accent.weight case.weight* [*comments*]

*character* is a Unicode character value. This should be four hexadecimal digits, zero-filled as necessary.

The *block*.*weight / shared.weight* value is one or two decimal integers, separated by a slash ( / ) if necessary. *block.weight* can be 1 through 127; *shared.weight* 1 through 32767. If *block.weight* is omitted, it is taken as the value of the Unicode block number to which *character* belongs. *shared.weight* might be given as a hyphen, in which case it is taken as the value of the most recent weight value line without a hyphen for *shared.weight*. Characters that should sort together if accents and case are disregarded should have the same *block.weight / shared.weight* value.

*accent.weight* is a decimal integer 1 through 63. It might be given as a hyphen, in which case it is taken as the value of the most recent weight value line without a hyphen for *accent.weight*. Characters that are distinguished only by accent should have the same *block.weight / shared.weight* value and differ in their *accent.weight* value. A list of conventional values to assign to this field can be found by listing records starting with "AW..." in the NLS.WT.LOOKUP file.

*case.weight* is a decimal integer 1 through 7, or the letter U or L to indicate uppercase and lowercase. *case.weight* can be given as a hyphen, in which case it is taken as the value of the most recent weight value line without a hyphen for *case.weight*. Characters that are distinguished only by case should have the same *block.weight / shared.weight* value and *accent.weight* value and differ only in their *case.weight* value. A list of conventional values to assign to this field can be found by listing records starting with "CW..." in the NLS.WT.LOOKUP file.

*comments* can contain any characters.

#### **Calculating the Overall Weight**

The overall weight assigned to *character* is calculated using the following formula:

(  $block.$ weight  $\times 2^{24}$  ) + (  $shared.$ weight  $\times 2^9$  ) + ( *accent.weight* x 2<sup>3</sup> ) + *case.weight*

If *character* is not mentioned in a table, the default weight is calculated as follows:  $(SW \times 2^{24}) + (SW \times 2^{9})$ 

BW is the character's Unicode block number. SW depends on its position within the block: the first character has a SW of 1, the second a SW of 2, and so on.

#### **Example of a Weight Table**

This example shows a weight table for collating Turkish characters:

\* Sorting weight table for TURKISH characters (from ISO8859/9) \* in order on top of LATIN1/LATINX tables. These characters are: \* \* Between G and H: G BREVE \* Between H and J: I WITH DOT ABOVE (uppercase version of SMALL I 0069) DOTLESS I (lowercase version of CAPITAL I 0049) \* (Note: the sequence is H, dotless I, I dot + accented versions, J, ...)

\* Between S and T: S CEDILLA \* \* SYNTAX: \* Each non-comment line gives one or more weights for a character,as \* follows (character value in hex, weights in decimal):  $*$  Field 1 = Unicode character value \* Field 2 = Shared weight (characters that sort together if accents and case were to be disregarded should have the same SW) \* Or, Block Weight/Shared Weight. This form allows characters in different Unicode blocks to have \* equal SWs. If BW is omitted, only SWs for characters in the same block are equal. \* Field 3 = Accent weight, or '-' to omit or copy from previous. Please use values as defined in the file NLS.WT.LOOKUP. \* Field 4 = Case weight, or 'U' for upper and 'L' for lower case chars. \* \*\*\*\*\*\*\*\*\*\*\*\*\*\*\*\*\*\*\*\*\*\*\*\*\*\*\*\*\*\*\*\*\*\*\*\*\*\*\*\*\*\*\*\*\*\*\*\*\*\*\*\*\*\*\*\*\*\*\*\*\*\* \* HEX (BW/)SW AW CW \* After G: 011E 4/1092 5 U \* G WITH BREVE 011F – 5 L \* I, dotted and undotted: \* (Note we do not use AWs here, but use SWs to differentiate \* these characters from the unaccented versions.) 0049 4/1109 - U \* I 0131 - - - L \* DOTLESS I 0130 4/1110 - U \* I WITH DOT ABOVE 0069 - - L \* I \* S cedilla<br>015E 4/1232 015E 4/1232 40 U \* S WITH CEDILLA 015F – 40 L \* \* END

# **Contacting IBM**

You can contact IBM® for customer support, software services, product information, and general information. You also can provide feedback to IBM about products and documentation.

The following table lists resources for customer support, software services, training, and product and solutions information.

| <b>Resource</b>            | Description and location                                                                                                    |
|----------------------------|----------------------------------------------------------------------------------------------------|
| IBM Support Portal         | You can customize support information by<br>choosing the products and the topics that<br>interest you at www.ibm.com/support/<br>entry/portal/Software/<br>Information_Management/<br>InfoSphere_Information_Server                        |
| Software services          | You can find information about software, IT,<br>and business consulting services, on the<br>solutions site at www.ibm.com/<br>businesssolutions/                                                                                           |
| My IBM                     | You can manage links to IBM Web sites and<br>information that meet your specific technical<br>support needs by creating an account on the<br>My IBM site at www.ibm.com/account/                                                           |
| Training and certification | You can learn about technical training and<br>education services designed for individuals,<br>companies, and public organizations to<br>acquire, maintain, and optimize their IT<br>skills at http://www.ibm.com/software/sw-<br>training/ |
| IBM representatives        | You can contact an IBM representative to<br>learn about solutions at<br>www.ibm.com/connect/ibm/us/en/                                                                                                    |

*Table 3. IBM resources*

#### **Providing feedback**

The following table describes how to provide feedback to IBM about products and product documentation.

*Table 4. Providing feedback to IBM*

| Type of feedback | Action                                                                                                    |
|------------------|----------------------------------------------------------------------------------------------------|
| Product feedback | You can provide general product feedback<br>through the Consumability Survey at<br>www.ibm.com/software/data/info/<br>consumability-survey |

*Table 4. Providing feedback to IBM (continued)*

| Type of feedback       | Action                                                                                                    |
|------------------------|----------------------------------------------------------------------------------------------------|
| Documentation feedback | To comment on the information center, click<br>the Feedback link on the top right side of<br>any topic in the information center. You can<br>also send comments about PDF file books,<br>the information center, or any other<br>documentation in the following ways:<br>• Online reader comment form:<br>www.ibm.com/software/data/rcf/<br>• E-mail: comments@us.ibm.com |
|                        |                                                                                                    |

# **Accessing product documentation**

Documentation is provided in a variety of locations and formats, including in help that is opened directly from the product client interfaces, in a suite-wide information center, and in PDF file books.

The information center is installed as a common service with IBM InfoSphere Information Server. The information center contains help for most of the product interfaces, as well as complete documentation for all the product modules in the suite. You can open the information center from the installed product or from a Web browser.

#### **Accessing the information center**

You can use the following methods to open the installed information center.

v Click the **Help** link in the upper right of the client interface.

**Note:** From IBM InfoSphere FastTrack and IBM InfoSphere Information Server Manager, the main Help item opens a local help system. Choose **Help > Open Info Center** to open the full suite information center.

v Press the F1 key. The F1 key typically opens the topic that describes the current context of the client interface.

**Note:** The F1 key does not work in Web clients.

v Use a Web browser to access the installed information center even when you are not logged in to the product. Enter the following address in a Web browser: http://host\_name:port\_number/infocenter/topic/ com.ibm.swg.im.iis.productization.iisinfsv.home.doc/ic-homepage.html. The host\_name is the name of the services tier computer where the information center is installed, and port\_number is the port number for InfoSphere Information Server. The default port number is 9080. For example, on a Microsoft® Windows® Server computer named iisdocs2, the Web address is in the following format: http://iisdocs2:9080/infocenter/topic/ com.ibm.swg.im.iis.productization.iisinfsv.nav.doc/dochome/ iisinfsrv\_home.html.

A subset of the information center is also available on the IBM Web site and periodically refreshed at [http://publib.boulder.ibm.com/infocenter/iisinfsv/v8r7/](http://publib.boulder.ibm.com/infocenter/iisinfsv/v8r7/index.jsp) [index.jsp.](http://publib.boulder.ibm.com/infocenter/iisinfsv/v8r7/index.jsp)

#### **Obtaining PDF and hardcopy documentation**

- v A subset of the PDF file books are available through the InfoSphere Information Server software installer and the distribution media. The other PDF file books are available online and can be accessed from this support document: [https://www.ibm.com/support/docview.wss?uid=swg27008803&wv=1.](https://www.ibm.com/support/docview.wss?uid=swg27008803&wv=1)
- You can also order IBM publications in hardcopy format online or through your local IBM representative. To order publications online, go to the IBM Publications Center at [http://www.ibm.com/e-business/linkweb/publications/](http://www.ibm.com/e-business/linkweb/publications/servlet/pbi.wss) [servlet/pbi.wss.](http://www.ibm.com/e-business/linkweb/publications/servlet/pbi.wss)

### **Providing feedback about the documentation**

You can send your comments about documentation in the following ways:

- v Online reader comment form: [www.ibm.com/software/data/rcf/](http://www.ibm.com/software/data/rcf/)
- v E-mail: comments@us.ibm.com

# **Product accessibility**

You can get information about the accessibility status of IBM products.

The IBM InfoSphere Information Server product modules and user interfaces are not fully accessible. The installation program installs the following product modules and components:

- IBM InfoSphere Business Glossary
- IBM InfoSphere Business Glossary Anywhere
- IBM InfoSphere DataStage
- IBM InfoSphere FastTrack
- IBM InfoSphere Information Analyzer
- v IBM InfoSphere Information Services Director
- IBM InfoSphere Metadata Workbench
- IBM InfoSphere QualityStage™

For information about the accessibility status of IBM products, see the IBM product accessibility information at [http://www.ibm.com/able/product\\_accessibility/](http://www.ibm.com/able/product_accessibility/index.html) [index.html.](http://www.ibm.com/able/product_accessibility/index.html)

#### **Accessible documentation**

Accessible documentation for InfoSphere Information Server products is provided in an information center. The information center presents the documentation in XHTML 1.0 format, which is viewable in most Web browsers. XHTML allows you to set display preferences in your browser. It also allows you to use screen readers and other assistive technologies to access the documentation.

#### **IBM and accessibility**

See the [IBM Human Ability and Accessibility Center](http://www.ibm.com/able) for more information about the commitment that IBM has to accessibility.

# **Notices and trademarks**

This information was developed for products and services offered in the U.S.A.

#### **Notices**

IBM may not offer the products, services, or features discussed in this document in other countries. Consult your local IBM representative for information on the products and services currently available in your area. Any reference to an IBM product, program, or service is not intended to state or imply that only that IBM product, program, or service may be used. Any functionally equivalent product, program, or service that does not infringe any IBM intellectual property right may be used instead. However, it is the user's responsibility to evaluate and verify the operation of any non-IBM product, program, or service.

IBM may have patents or pending patent applications covering subject matter described in this document. The furnishing of this document does not grant you any license to these patents. You can send license inquiries, in writing, to:

IBM Director of Licensing IBM Corporation North Castle Drive Armonk, NY 10504-1785 U.S.A.

For license inquiries regarding double-byte character set (DBCS) information, contact the IBM Intellectual Property Department in your country or send inquiries, in writing, to:

Intellectual Property Licensing Legal and Intellectual Property Law IBM Japan Ltd. 1623-14, Shimotsuruma, Yamato-shi Kanagawa 242-8502 Japan

**The following paragraph does not apply to the United Kingdom or any other country where such provisions are inconsistent with local law:** INTERNATIONAL BUSINESS MACHINES CORPORATION PROVIDES THIS PUBLICATION "AS IS" WITHOUT WARRANTY OF ANY KIND, EITHER EXPRESS OR IMPLIED, INCLUDING, BUT NOT LIMITED TO, THE IMPLIED WARRANTIES OF NON-INFRINGEMENT, MERCHANTABILITY OR FITNESS FOR A PARTICULAR PURPOSE. Some states do not allow disclaimer of express or implied warranties in certain transactions, therefore, this statement may not apply to you.

This information could include technical inaccuracies or typographical errors. Changes are periodically made to the information herein; these changes will be incorporated in new editions of the publication. IBM may make improvements and/or changes in the product(s) and/or the program(s) described in this publication at any time without notice.

Any references in this information to non-IBM Web sites are provided for convenience only and do not in any manner serve as an endorsement of those Web sites. The materials at those Web sites are not part of the materials for this IBM product and use of those Web sites is at your own risk.

IBM may use or distribute any of the information you supply in any way it believes appropriate without incurring any obligation to you.

Licensees of this program who wish to have information about it for the purpose of enabling: (i) the exchange of information between independently created programs and other programs (including this one) and (ii) the mutual use of the information which has been exchanged, should contact:

IBM Corporation J46A/G4 555 Bailey Avenue San Jose, CA 95141-1003 U.S.A.

Such information may be available, subject to appropriate terms and conditions, including in some cases, payment of a fee.

The licensed program described in this document and all licensed material available for it are provided by IBM under terms of the IBM Customer Agreement, IBM International Program License Agreement or any equivalent agreement between us.

Any performance data contained herein was determined in a controlled environment. Therefore, the results obtained in other operating environments may vary significantly. Some measurements may have been made on development-level systems and there is no guarantee that these measurements will be the same on generally available systems. Furthermore, some measurements may have been estimated through extrapolation. Actual results may vary. Users of this document should verify the applicable data for their specific environment.

Information concerning non-IBM products was obtained from the suppliers of those products, their published announcements or other publicly available sources. IBM has not tested those products and cannot confirm the accuracy of performance, compatibility or any other claims related to non-IBM products. Questions on the capabilities of non-IBM products should be addressed to the suppliers of those products.

All statements regarding IBM's future direction or intent are subject to change or withdrawal without notice, and represent goals and objectives only.

This information is for planning purposes only. The information herein is subject to change before the products described become available.

This information contains examples of data and reports used in daily business operations. To illustrate them as completely as possible, the examples include the names of individuals, companies, brands, and products. All of these names are fictitious and any similarity to the names and addresses used by an actual business enterprise is entirely coincidental.

#### COPYRIGHT LICENSE:

This information contains sample application programs in source language, which illustrate programming techniques on various operating platforms. You may copy, modify, and distribute these sample programs in any form without payment to

IBM, for the purposes of developing, using, marketing or distributing application programs conforming to the application programming interface for the operating platform for which the sample programs are written. These examples have not been thoroughly tested under all conditions. IBM, therefore, cannot guarantee or imply reliability, serviceability, or function of these programs. The sample programs are provided "AS IS", without warranty of any kind. IBM shall not be liable for any damages arising out of your use of the sample programs.

Each copy or any portion of these sample programs or any derivative work, must include a copyright notice as follows:

© (your company name) (year). Portions of this code are derived from IBM Corp. Sample Programs. © Copyright IBM Corp. \_enter the year or years\_. All rights reserved.

If you are viewing this information softcopy, the photographs and color illustrations may not appear.

#### **Trademarks**

IBM, the IBM logo, and ibm.com are trademarks of International Business Machines Corp., registered in many jurisdictions worldwide. Other product and service names might be trademarks of IBM or other companies. A current list of IBM trademarks is available on the Web at [www.ibm.com/legal/copytrade.shtml.](http://www.ibm.com/legal/copytrade.shtml)

The following terms are trademarks or registered trademarks of other companies:

Adobe is a registered trademark of Adobe Systems Incorporated in the United States, and/or other countries.

IT Infrastructure Library is a registered trademark of the Central Computer and Telecommunications Agency which is now part of the Office of Government Commerce.

Intel, Intel logo, Intel Inside, Intel Inside logo, Intel Centrino, Intel Centrino logo, Celeron, Intel Xeon, Intel SpeedStep, Itanium, and Pentium are trademarks or registered trademarks of Intel Corporation or its subsidiaries in the United States and other countries.

Linux is a registered trademark of Linus Torvalds in the United States, other countries, or both.

Microsoft, Windows, Windows NT, and the Windows logo are trademarks of Microsoft Corporation in the United States, other countries, or both.

ITIL is a registered trademark, and a registered community trademark of the Office of Government Commerce, and is registered in the U.S. Patent and Trademark **Office** 

UNIX is a registered trademark of The Open Group in the United States and other countries.

Cell Broadband Engine is a trademark of Sony Computer Entertainment, Inc. in the United States, other countries, or both and is used under license therefrom.

Java and all Java-based trademarks and logos are trademarks or registered trademarks of Oracle and/or its affiliates.

The United States Postal Service owns the following trademarks: CASS, CASS Certified, DPV, LACS<sup>Link</sup>, ZIP, ZIP + 4, ZIP Code, Post Office, Postal Service, USPS and United States Postal Service. IBM Corporation is a non-exclusive DPV and LACSLink licensee of the United States Postal Service.

Other company, product or service names may be trademarks or service marks of others.
### **Index**

### **A**

[accent weight 52](#page-57-0) [alphabetic characters 36](#page-41-0)[, 47](#page-52-0)

# **B**

block characters [listing 35](#page-40-0) building [locales 37](#page-42-0) [maps 36](#page-41-0)

# **C**

[case weight 52](#page-57-0) [Categories menu 37](#page-42-0) characters [alphabetic 36](#page-41-0)[, 47](#page-52-0) [listing Unicode block 35](#page-40-0) [nonprinting 36](#page-41-0) see also Unicode characters[characters [aaa\] 35](#page-40-0) [Characters menu 35](#page-40-0) [Collate category 6](#page-11-0) collating [accented sorts 49](#page-54-0) [considering case 49](#page-54-0) [contractions and expansions 53](#page-58-0) in DataStage[collating [DataStage\] 52](#page-57-0) [issues 51](#page-56-0) compiling [locales 38](#page-43-0) [maps 37](#page-42-0) configurable parameters [editing 37](#page-42-0) configuring [locales 37](#page-42-0) [maps 37](#page-42-0) [NLS by language 38](#page-43-0) convention [definition 6](#page-11-0) [convention records 41](#page-46-0)[, 50](#page-55-0) [conventions 6](#page-11-0)[, 7](#page-12-0) converting [lowercase to uppercase 36](#page-41-0) [uppercase to lowercase 36](#page-41-0) creating [locale records 36](#page-41-0) [map tables 36](#page-41-0) [new maps 4](#page-9-0) cross-referencing [locales 36](#page-41-0) [map tables 36](#page-41-0) [Ctype category 6](#page-11-0)[, 36](#page-41-0) customer support [contacting 57](#page-62-0)

#### **D**

decimal separators [specifying in numeric formats 45](#page-50-0) defining [characters as lowercase 46](#page-51-0) [characters as uppercase 47](#page-52-0) deleting [locale records 36](#page-41-0) [locales 38](#page-43-0) [map tables 36](#page-41-0) [maps 37](#page-42-0) [digits 36](#page-41-0) [specifying alternatives to ASCII 46](#page-51-0)

# **E**

editing [configurable parameters 37](#page-42-0) [grids 41](#page-46-0) [locale records 36](#page-41-0) [map tables 36](#page-41-0) [weight tables 53](#page-58-0) [era names 42](#page-47-0)

#### **F** files

[NLS.CLIENT.LCS 36](#page-41-0)[, 38](#page-43-0) [NLS.CLIENT.MAPS 36](#page-41-0)[, 38](#page-43-0) [NLS.CS.ALPHAS 36](#page-41-0)[, 39](#page-44-0) [NLS.CS.BLOCKS 39](#page-44-0) [NLS.CS.CASES 36](#page-41-0)[, 39](#page-44-0) [NLS.CS.DESCS 39](#page-44-0) [NLS.CS.TYPES 36](#page-41-0)[, 39](#page-44-0) [NLS.LANG.INFO 37](#page-42-0)[, 39](#page-44-0) [NLS.LC.ALL 36](#page-41-0)[, 39](#page-44-0) [NLS.LC.COLLATE 40](#page-45-0) [NLS.LC.CTYPE 40](#page-45-0) [NLS.LC.MONETARY 40](#page-45-0) [NLS.LC.NUMERIC 40](#page-45-0) [NLS.LC.TIME 40](#page-45-0) [NLS.MAP.DESCS 36](#page-41-0)[, 40](#page-45-0) [NLS.MAP.TABLES 36](#page-41-0)[, 40](#page-45-0) [NLS.WT.LOOKUP 37](#page-42-0)[, 40](#page-45-0)[, 54](#page-59-0) [NLS.WT.TABLES 40](#page-45-0) [type 19 53](#page-58-0) [uvconfig 37](#page-42-0)[, 38](#page-43-0)

### **G**

[Gregorian calendar 42](#page-47-0) grids [editing 41](#page-46-0)

#### **I**

[ideographic area \(Unicode\) 35](#page-40-0) [Installation menu 37](#page-42-0)

installing [maps 37](#page-42-0)

#### **J**

[Japanese Imperial Era 42](#page-47-0)

### **L**

[legal notices 63](#page-68-0) listing [built locales 37](#page-42-0) [built maps 37](#page-42-0) [currently installed locales 37](#page-42-0) [currently installed maps 37](#page-42-0) [locales 36](#page-41-0) [map tables 36](#page-41-0) [maps 36](#page-41-0) [Unicode block characters 35](#page-40-0) [Unicode block numbers 35](#page-40-0) [Unicode characters 35](#page-40-0) locale [definition 6](#page-11-0) locale categories [Collate 6](#page-11-0) [Ctype 6](#page-11-0) [Monetary 6](#page-11-0) [Numeric 6](#page-11-0) [Time 6](#page-11-0) locale category [definition 6](#page-11-0) locale records [creating 36](#page-41-0) [deleting 36](#page-41-0) [editing 36](#page-41-0) locales [building 37](#page-42-0) [compiling 38](#page-43-0) [configuring 37](#page-42-0) [cross-referencing 36](#page-41-0) [deleting 38](#page-43-0) [how they work 6](#page-11-0) [listing 36](#page-41-0) [listing built 37](#page-42-0) [listing installed 37](#page-42-0) [NLS locale configuration program 37](#page-42-0) [supplied with DataStage 28](#page-33-0) [supplied with InfoSphere](#page-25-0) [DataStage 20](#page-25-0) [Locales menu 36](#page-41-0) lowercase [defining characters as 46](#page-51-0) [rules for converting to uppercase 36](#page-41-0)

#### **M**

[map descriptions 36](#page-41-0) map tables [creating 36](#page-41-0) [cross-referencing 36](#page-41-0) map tables *(continued)* [deleting 36](#page-41-0) [editing 36](#page-41-0) [listing 36](#page-41-0) [table of 17](#page-22-0) [Mappings menu 36](#page-41-0) maps [building 36](#page-41-0) [compiling 37](#page-42-0) [configuring 37](#page-42-0) [creating 4](#page-9-0) [deleting 37](#page-42-0) [installing in shared memory 37](#page-42-0) [listing 36](#page-41-0) [listing built 37](#page-42-0) [listing installed 37](#page-42-0) [MNEMONICS 36](#page-41-0) [NLS map configuration program 37](#page-42-0) [supplied with DataStage 17](#page-22-0) [Maps menu 37](#page-42-0) menus [Categories 37](#page-42-0) [Characters 35](#page-40-0) [Installation 37](#page-42-0) [Locales 36](#page-41-0) [Mappings 36](#page-41-0) [Maps 37](#page-42-0) [Unicode 35](#page-40-0) [MNEMONICS map 36](#page-41-0) [Monetary category 6](#page-11-0)

#### **N**

national convention [definition 6](#page-11-0) [national conventions 6](#page-11-0)[, 7](#page-12-0) NLS [configuring by language 38](#page-43-0) NLS Administration menu [Build \(map\) option 36](#page-41-0) [Categories option 37](#page-42-0) [Installation option 37](#page-42-0) [Locales option 6](#page-11-0)[, 36](#page-41-0) [Mappings option 36](#page-41-0) [Unicode option 35](#page-40-0) [NLS database 38](#page-43-0) [nls directory 38](#page-43-0) [NLS locale configuration program 37](#page-42-0) [NLS map configuration program 37](#page-42-0) NLS mode [overview 1](#page-6-0) [NLS.CLIENT.LCS file 36](#page-41-0)[, 38](#page-43-0) [NLS.CLIENT.MAPS file 36](#page-41-0)[, 38](#page-43-0) [NLS.CS.ALPHAS file 36](#page-41-0)[, 39](#page-44-0) [NLS.CS.BLOCKS file 39](#page-44-0) [NLS.CS.CASES file 36](#page-41-0)[, 39](#page-44-0) [NLS.CS.DESCS file 39](#page-44-0) [NLS.CS.TYPES file 36](#page-41-0)[, 39](#page-44-0) [NLS.LANG.INFO file 37](#page-42-0)[, 39](#page-44-0) [NLS.LC.ALL file 36](#page-41-0)[, 39](#page-44-0) [NLS.LC.COLLATE file 40](#page-45-0) [NLS.LC.CTYPE file 40](#page-45-0) [NLS.LC.MONETARY file 40](#page-45-0) [NLS.LC.NUMERIC file 40](#page-45-0) [NLS.LC.TIME file 40](#page-45-0) [NLS.MAP.DESCS file 36](#page-41-0)[, 40](#page-45-0) [NLS.MAP.TABLES file 36](#page-41-0)[, 40](#page-45-0)

[NLS.WT.LOOKUP file 37](#page-42-0)[, 40](#page-45-0)[, 54](#page-59-0) [NLS.WT.TABLES file 40](#page-45-0) [nonprinting characters 36](#page-41-0) [Numeric category 6](#page-11-0)[, 36](#page-41-0)

### **O**

overview of NLS mode[overview [NLS\] 1](#page-6-0)

#### **P**

product accessibility [accessibility 61](#page-66-0) product documentation [accessing 59](#page-64-0)

## **S**

[SET.LOCALE command 37](#page-42-0) shared memory [installing maps in 37](#page-42-0) [shared weight 52](#page-57-0) software services [contacting 57](#page-62-0) support [customer 57](#page-62-0) [suppressing zeros 45](#page-50-0)

### **T**

[Thai Buddhist Era 42](#page-47-0) thousands separators [specifying in numeric formats 45](#page-50-0) [Time category 6](#page-11-0) [TIME command 41](#page-46-0) [TIMEDATE function 41](#page-46-0) trademarks [list of 63](#page-68-0) [type 19 files 40](#page-45-0)[, 53](#page-58-0)

# **U**

Unicode [block characters, listing 35](#page-40-0) [block numbers, listing 35](#page-40-0) [characters 35](#page-40-0) [listing 35](#page-40-0) [ideographic area 35](#page-40-0) [menus 35](#page-40-0) [shared weights and 53](#page-58-0) uppercase [defining characters as 46](#page-51-0) [rules for converting to lowercase 36](#page-41-0) [uppercase, defining characters as 47](#page-52-0) [UV account directory 38](#page-43-0) [uvconfig file 37](#page-42-0)[, 38](#page-43-0)

#### **W**

weight tables [editing 53](#page-58-0) weights [calculating 54](#page-59-0) [shared 52](#page-57-0)

# **Z**

[zeros, suppressing in numeric](#page-50-0) [formats 45](#page-50-0)

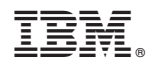

Printed in USA

SC19-3457-00

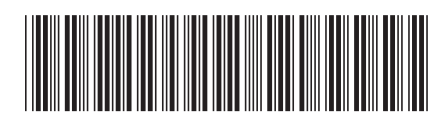